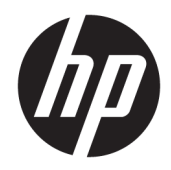

Uporabniški priročnik

HP HC270cr

© Copyright 2018, 2019 HP Development Company, L.P.

HDMI, logotip HDMI in High Definition Multimedia Interface so blagovne znamke ali registrirane blagovne znamke HDMI Licensing LLC. Windows je registrirana blagovna znamka ali blagovna znamka družbe Microsoft Corporation v Združenih državah Amerike in/ali drugih državah.

Informacije v tem priročniku se lahko spremenijo brez poprejšnjega obvestila. Edine garancije za izdelke oziroma storitve HP so navedene v izjavah o izrecni garanciji, priloženih tem izdelkom oziroma storitvam. Noben del tega dokumenta se ne sme razlagati kot dodatna garancija. HP ni odgovoren za tehnične ali uredniške napake ali pomanjkljivosti v tem dokumentu.

Pravni proizvajalec: HP Inc., 1501 Page Mill Road, Palo Alto, CA 94304, P.C. 94304–1112, Palo Alto, United States

Pooblaščeni zastopnik: Emergo Europe B.V., Prinsessegracht 20, 2514 AP The Hague, The Netherlands

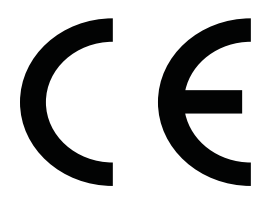

Wistron InfoComm (ZhongShan) Corporation Linhai Branch Xiyiwei, Ma'an Cun, Zhongshan Torch Development Zone, Zhongshan, Guangdong, P.R. Kitajska je prejela oceno in certifikat za skladnost z ISO13485:2003;EN13485:2012.

#### **Obvestilo o izdelku**

V tem priročniku so opisane funkcije, ki so skupne večini modelov. Nekatere funkcije v vašem izdelku morda ne bodo na voljo. Za dostop do najnovejšega uporabniškega vodnika pojdite na spletno mesto <http://www.hp.com/support>in z upoštevanjem navodil poiščite svoj izdelek. Nato izberite **User Guides** (Uporabniški vodniki).

Prva izdaja: april 2018

Druga izdaja: junij 2018

Tretja izdaja: julij 2019

Različica: A, april 2018

Različica: B, junij 2018

Različica: C, julij 2019

Št. dela dokumenta: L23646-BA3

### **O tem priročniku**

Navodila podajajo informacije o funkcijah zaslona, pripravi zaslona, uporabi programske opreme in tehničnih podatkih.

**OPOZORILO!** Prikazuje nevarno situacijo ki se, če se ji ne izognete, **lahko** konča s smrtjo ali hujšo poškodbo.

**POZOR:** Prikazuje nevarno situacijo ki se, če se ji ne izognete, **lahko** konča z blažjo ali zmernejšo poškodbo.

**POMEMBNO:** Prikazuje informacije, ki so pomembne, vendar niso povezane z nevarnostjo (na primer sporočil v povezavi s škodo). Pomembno obvestilo opozori uporabnika, da neupoštevanje postopkov natanko tako, kot so opisani, lahko pripelje do izgube podatkov in poškodbe programske ali strojne opreme. Prav tako vsebuje bistvene informacije, če želite obrazložiti koncept ali zaključiti opravilo.

- **<sup>2</sup> OPOMBA:** Vsebuje dodatne informacije za poudarjanje ali dopolnitev pomembnih točk glavnega besedila.
- $\frac{1}{2}$  **NASVET:** Nudi uporabne namige za dokončanje opravila.

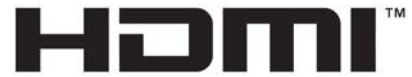

HIGH-DEFINITION MULTIMEDIA INTERFACE Ta izdelek vsebuje tehnologijo HDMI.

# **Kazalo**

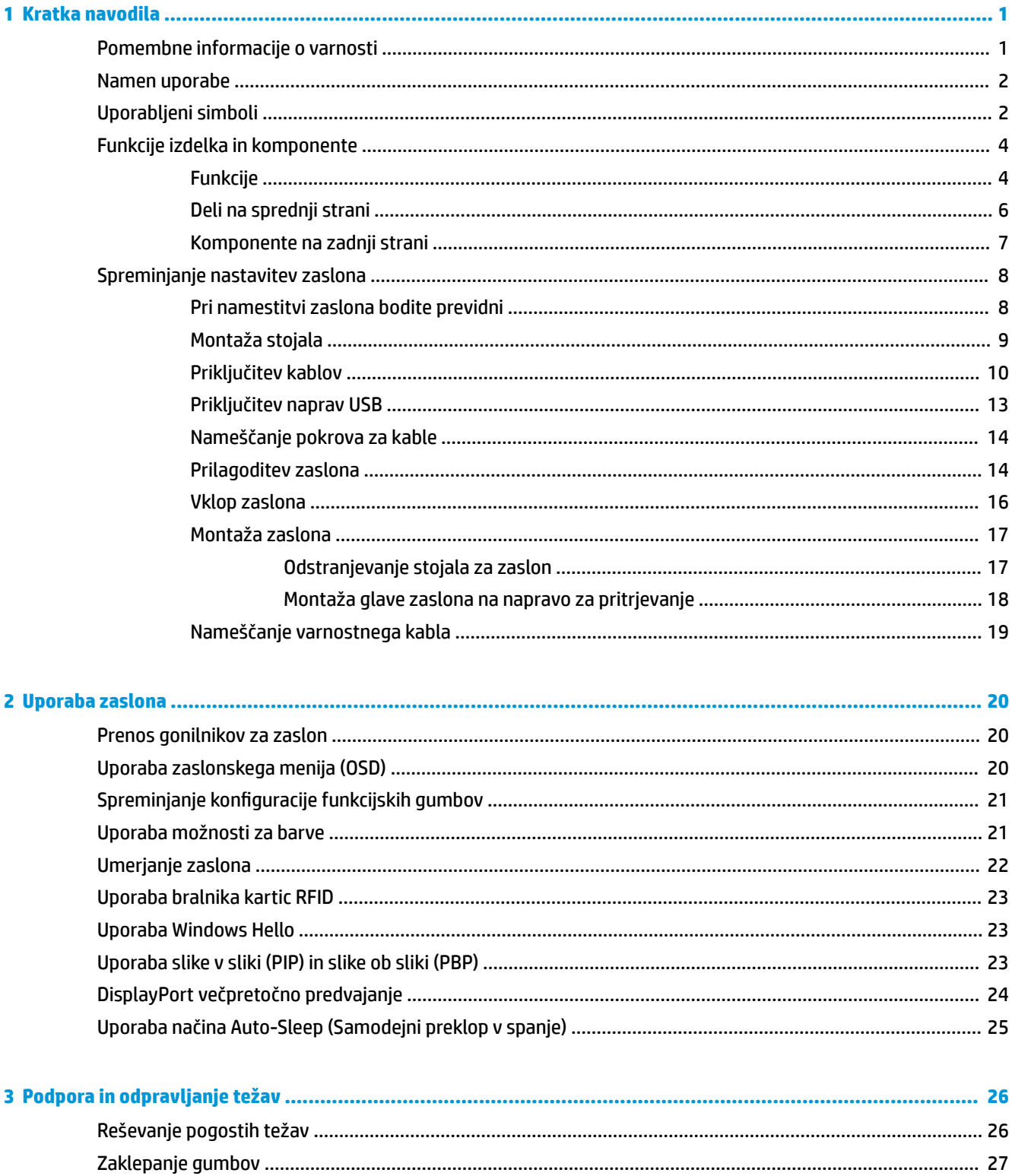

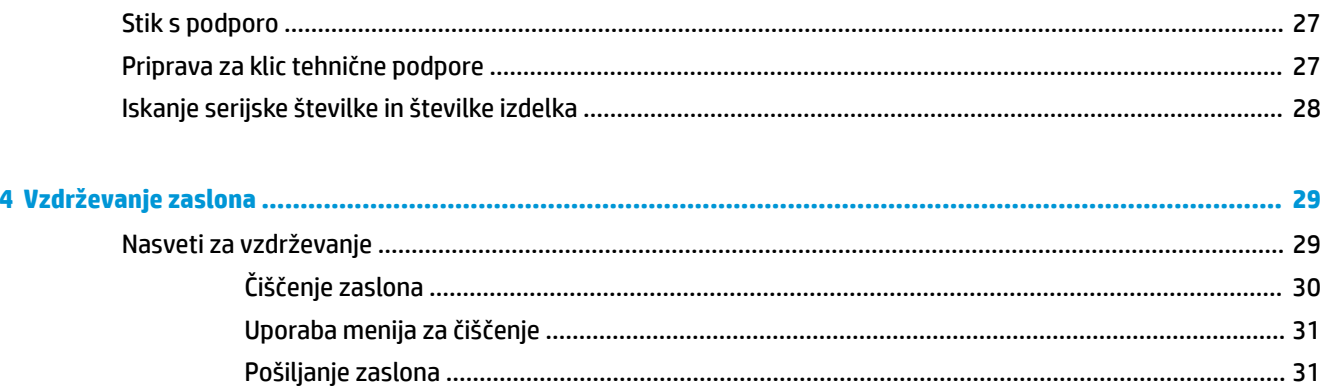

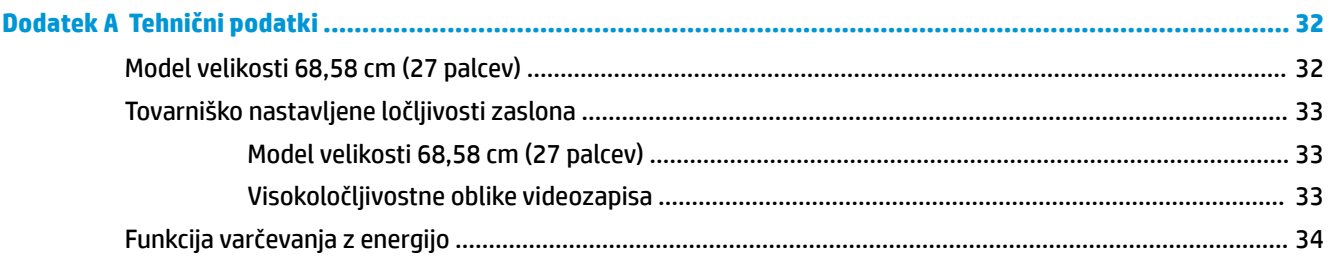

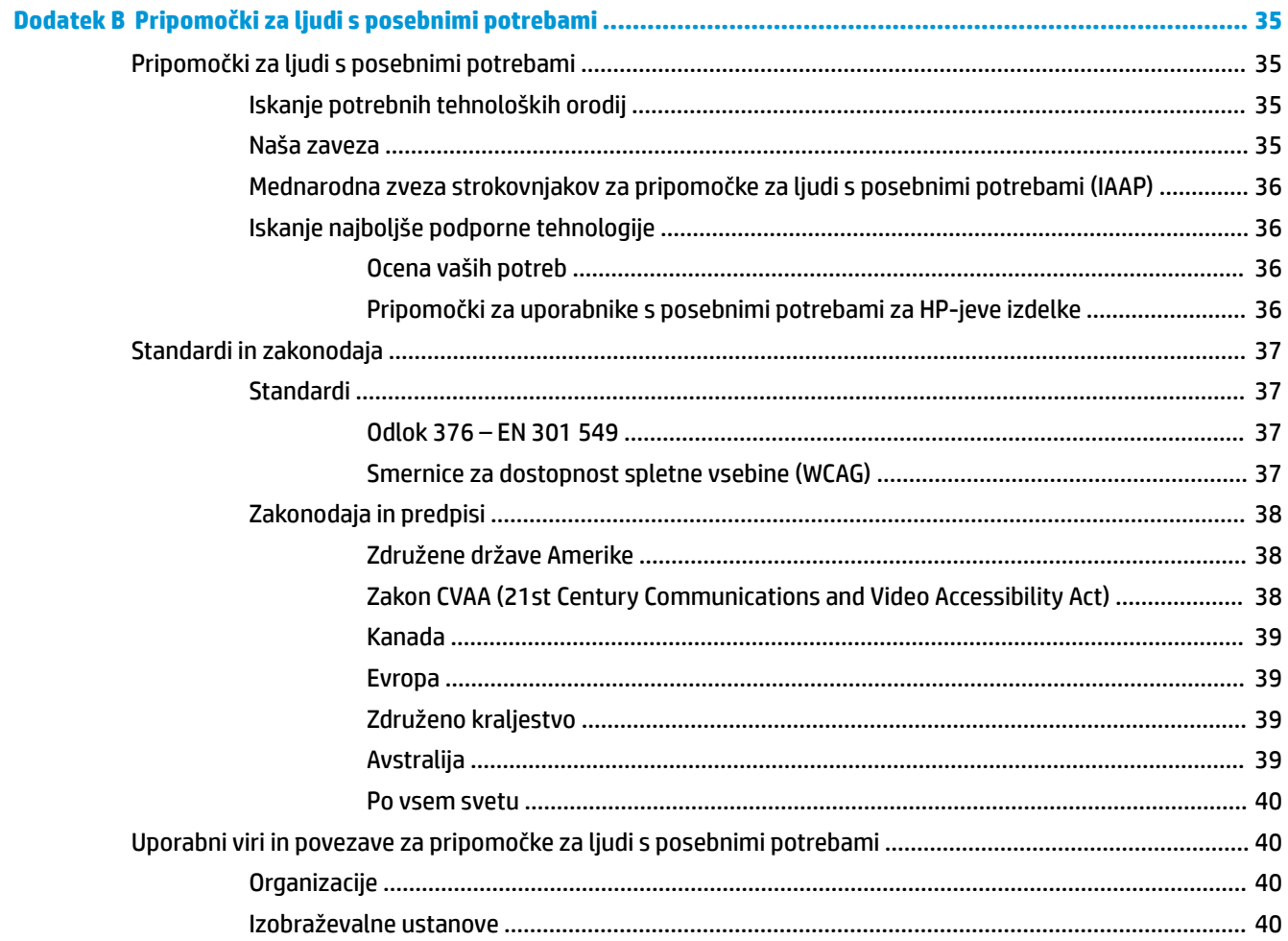

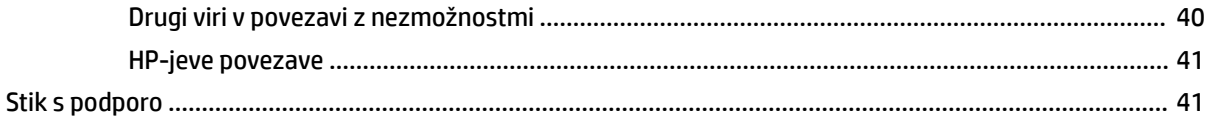

# <span id="page-8-0"></span>**1 Kratka navodila**

# **Pomembne informacije o varnosti**

Zaslonu je priložen napajalni kabel. Če uporabljate drug kabel, uporabljajte le vir napajanja in priključek, ki sta primerna za ta zaslon. Informacije o ustreznem napajalnem kablu za ta zaslon poiščite v *Obvestilih o izdelku* v kompletu dokumentacije.

**<u>A OPOZORILO!</u>** Da bi zmanjšali možnost električnega udara ali poškodbe opreme:

- Napajalni kabel priključite v vtičnico za izmenični tok, ki je vedno dostopna.
- Napajanje računalnika prekinite tako, da iztaknete napajalni kabel iz vtičnice.

• Če je izdelku priložen napajalni kabel s tripolnim priključkom, ga priključite v ozemljeno tripolno vtičnico (z zaščitnim vodnikom). Ne onemogočite ozemljitvenega priključka na napajalnem kablu tako, da na primer uporabite dvopolni prilagojevalnik. Ozemljitveni priključek je pomemben za varnost.

Zaradi varnosti na napajalne in druge kable ničesar ne polagajte. Postavite jih tako, da ne bo nihče stopil nanje ali se spotaknil ob njih. Ne vlecite za kabel. Če želite kabel izvleči iz vtičnice, ga primite za vtič.

Če želite zmanjšati tveganje resnih poškodb, preberite *Priročnik za varno in udobno uporabo*. Opisuje primerno namestitev delovne postaje, ustrezno držo pri delu ter priporočljive zdravstvene in delovne navade za uporabnike računalnikov. V *Priročniku za varno in udobno uporabo* so tudi pomembne informacije o električni in mehanski varnosti. *Priročnik za varno in udobno uporabo* je na voljo v spletnem mestu <http://www.hp.com/ergo>.

**POMEMBNO:** Da zaščitite zaslon in računalnik, priključite vse napajalne kable računalnika in zunanjih naprav (kot so zaslon, tiskalnik ali optični bralnik) v napravo za prenapetostno zaščito, kot je napajalna enota ali naprava za brezprekinitveno napajanje (UPS). Vsi razdelilniki ne zagotavljajo prenapetostne zaščite; razdelilniki morajo biti posebej označeni, da imajo to lastnost. Uporabite razdelilnik, za katerega proizvajalec ponuja zavarovanje pred škodo, s katero vam bo v primeru okvare zaščite povrnjena škoda.

Pri namestitvi zaslona LCD HP uporabite ustrezno pohištvo primerne velikosti.

**<u>A opozorilo!</u>** Zasloni LCD, ki so neustrezno postavljeni na predalnike, knjižne omare, police, pisalne mize, zvočnike, skrinje ali vozičke, se lahko prevrnejo in poškodujejo telesne poškodbe.

Vse kable in žice zaslona, priključene na zaslon LCD, napeljite tako, da jih ni mogoče izvleči, iztakniti ali se ob njih spotakniti.

**A OPOZORILO!** Nevarnost za pacienta zaradi nesprejemljivo visokega uhajavega toka lahko povzroči nezadostna sistemska konfiguracija:

Pripomočki, povezani z analognimi ali digitalnimi vmesniki, morajo biti skladni z ustreznimi evropskimi ali mednarodnimi standardi (npr. EN 60950 za naprave za obdelavo podatkov in EN 60601-1 za medicinske naprave). Poleg tega morajo biti vse konfiguracije za izdelavo ME-sistema skladne z evropskim ali mednarodnim standardom 60601–1. Vsaka oseba, ki priključuje dodatne naprave v vhod ali izhod signala, konfigurira medicinski sistem in je zato odgovoren za skladnost ME-sistema z veljavno različico evropskega ali mednarodnega standarda 60601–1. Če imate vprašanja, se obrnite na podporo za stranke ali vašega lokalnega predstavnika.

**POMEMBNO:** Ta izdelek vsebuje opremo z vrsto, določeno s strani ministrstva za notranje zadeve in komunikacije (MIC) kot skladno s tehničnimi standardi.

<span id="page-9-0"></span>**W OPOMBA:** Zaradi svojih EMISIJSKIH lastnosti je ta oprema primerna za uporabo v industrijskih območjih in bolnišnicah (CISPR 11 razreda A). Če se uporablja v stanovanjskem okolju (za katerega je običajno zahtevan CISPR 11 razreda B), ta oprema morda ne ponuja ustrezne zaščite za radiofrekvenčne komunikacijske storitve. Uporabnik bo morda moral izvesti olajševalne ukrepe, kot je premestitev ali preusmeritev opreme.

# **Namen uporabe**

- Ta monitor je namenjen za zdravstvene strokovnjake za ogled podatkov o bolnikih, kartotek, posnetkov zdravstvenih preiskav ali rezultatov v bolnišničnem ali kliničnem zdravstvenem okolju.
- Ta monitor ni namenjen za uporabo v primarni interpretaciji ali za diagnozo zdravstvenih slik za človeške bolezni ali poškodbe.
- Tega monitorja ne uporabljajte z nobeno kirurško opremo, opremo za vzdrževanje življenjskih funkcij ali radiološko opremo (v to skupino spada tudi oprema za mamografijo).
- Tega monitorja ne uporabljajte z radiološkimi, patološkimi ali mamografskimi sistemi za namene diagnosticiranja pacientov.

# **Uporabljeni simboli**

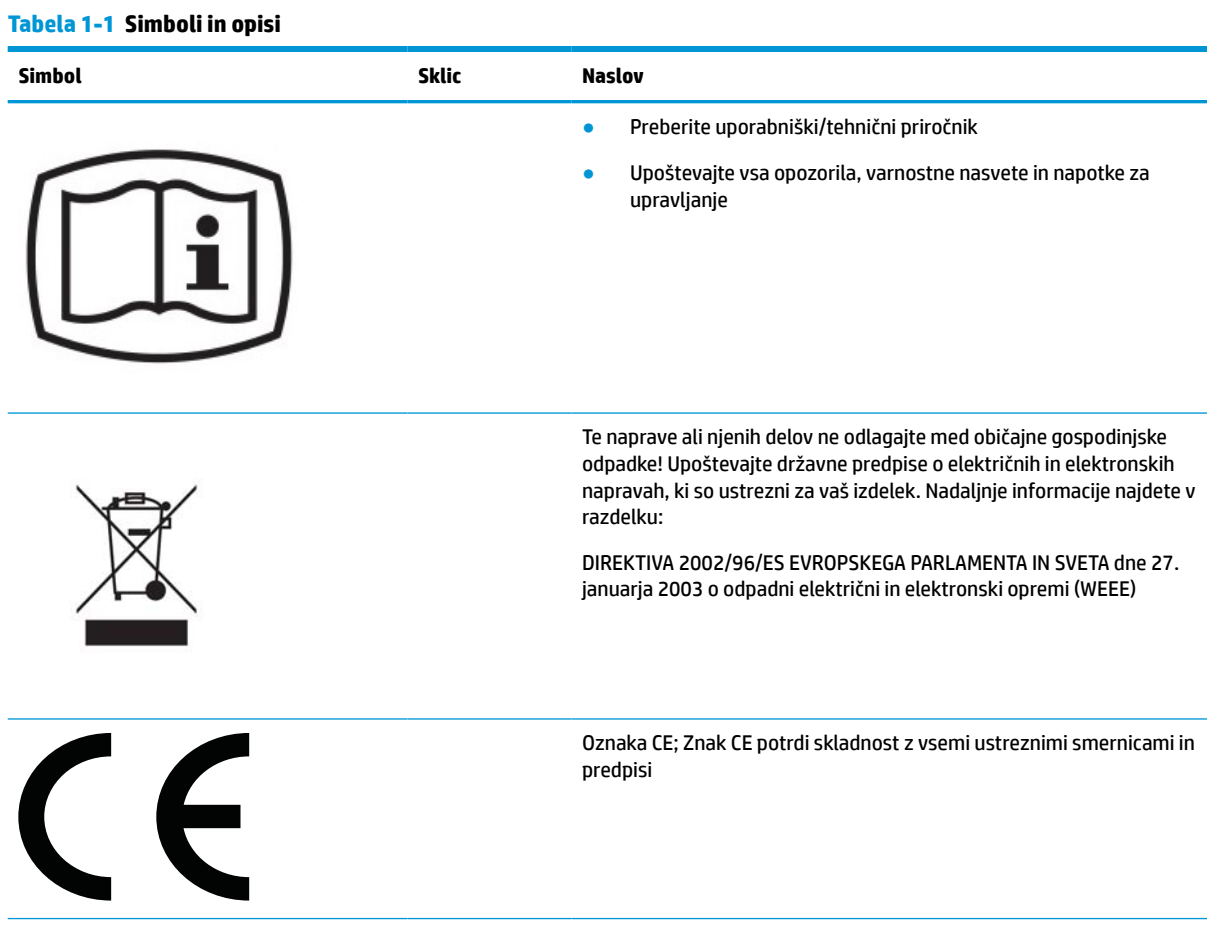

#### **Tabela 1-1 Simboli in opisi (Se nadaljuje)**

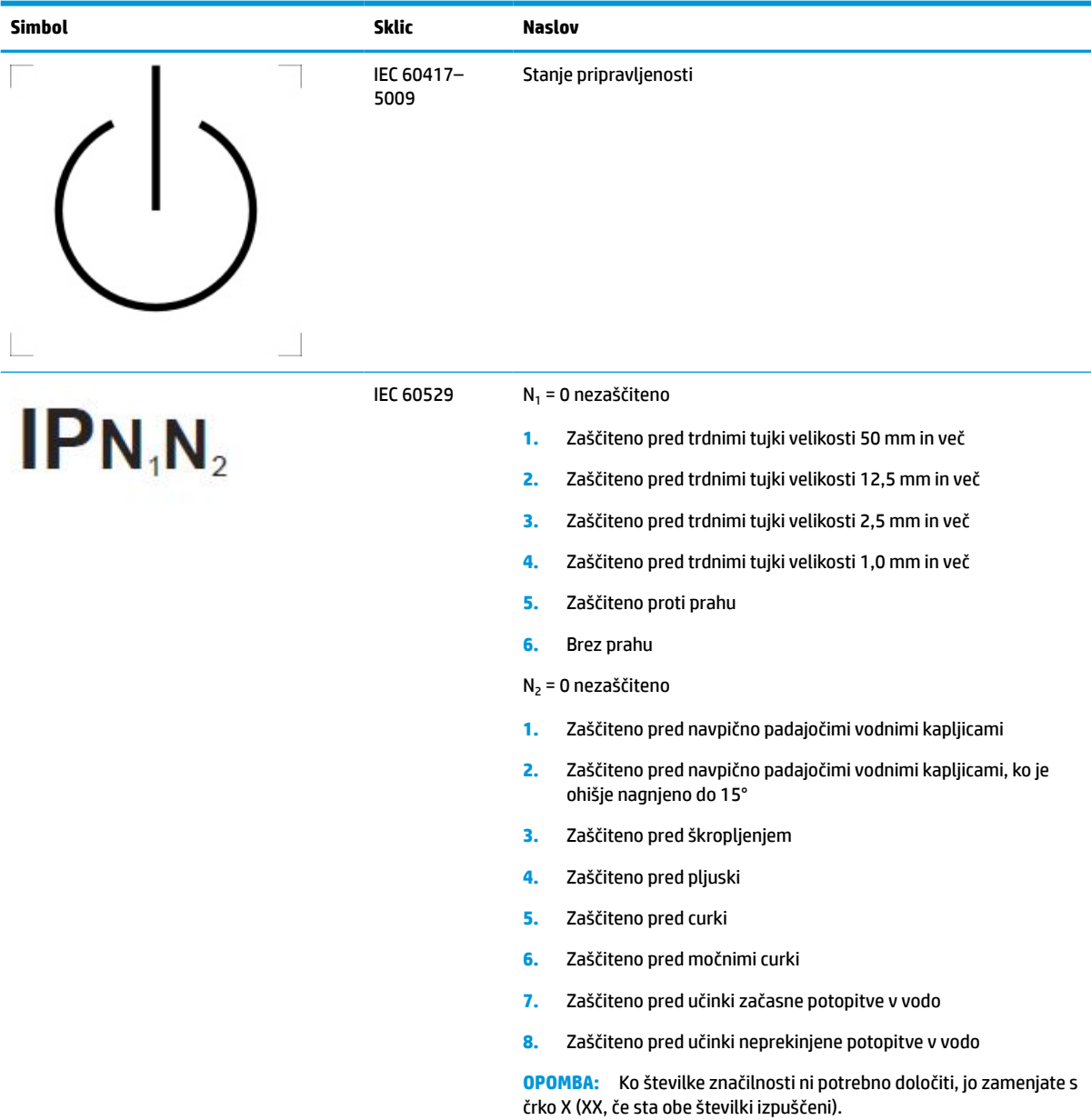

# <span id="page-11-0"></span>**Funkcije izdelka in komponente**

### **Funkcije**

Zaslon ima naslednje funkcije:

- Zaslon z 68,58-centimetrsko (27-palčno) diagonalo vidnega območja, ločljivostjo 2560 × 1440 in podporo za celozaslonski prikaz za nižje ločljivosti; omogoča povečavo slik po meri, pri tem pa ohranja izvirno razmerie višine/širine
- Neodsevna z LED-osvetlitvijo
- Široko vidno polje, ki omogoča ogled iz stoječega ali sedečega položaja, ali pri gibanju z ene strani na drugo
- Vgrajeni dvopasovni bralnik za radiofrekvenčno identifikacijo kartic (RFID)
- Vgrajena spletna kamera, mikrofon z izločevanjem šuma in infrardeči (IR) senzorji
- Steklen pokrov proti bleščanju od roba do roba
- IP32 na sprednji strani
- Nadzor nad samodejno osvetlitvijo
- Enotnost svetilnosti
- Podpora za uporabniško umerjanje z orodjem HP Healthcare Edition DICOM, na voljo za prenos na <http://www.hp.com/support>
- **<sup>2</sup> OPOMBA:** Programsko opremo za umerjanje morate uporabiti s kolorimetrom X Rite i1 Display Pro ali Klein K10 – A.
- Senzor za zaznavanje osvetlitve okolja
- Samodejno obračanje slike, ki zahteva namestitev orodja HP Image Auto-rotate, ki je na voljo na <http://www.hp.com/support>
- Video vhodi DisplayPort, USB vrste C način Alt (DP 1.2), HDMI in VGA
- Večtokovna podpora za DisplayPort
- Delovanje okna PIP (slika v sliki) omogoča, da si vhode DisplayPort, HDMI, USB vrste C in VGA lahko ogledate v majhnem pomožnem oknu ali zraven glavnega okna
- Priključek za izhod zvoka (slušalke)
- Zvezdišče USB 3.0 z enimi dohodnimi vrati USB vrste C, z enimi dohodnimi vrati USB vrste B (priključitev v računalnik) in dvemi odhodnimi vrati USB vrste A (priključitev naprav USB)
- Vrata USB vrste C z dovajanjem napetosti do 65 W
- Kabel USB za priključitev zvezdišča USB na zaslonu v vrata USB na računalniku
- Štirje gumbi na sprednji plošči; ki jih je mogoče ponovno konfigurirati za hitro izbiro najpogosteje uporabljenih postopkov
- Vgrajena zvočnika
- Krmilniki za kapacitivno poenoteno komunikacijo in sodelovanje (UCC) in gumbi zaslonskega menija (OSD)
- Možnost prilagajanja naklona
- Možnost obračanja glave zaslona iz ležečega v pokončni položaj
- Možnost prilagajanja nagiba in višine
- Odstranljivo stojalo za prilagodljive načine pritrditve glave zaslona
- Mehanizem HP Quick Release 2 omogoča hitro pritrditev glave zaslona na stojalo s preprostim zaskokom in odstranjevanje zaslona s priročnim drsnim jezičkom za sprostitev
- Omogoča uporabo funkcije »Plug-and-play«, če jo podpira operacijski sistem
- Varnostna reža na zadnji strani zaslona za dodaten varnostni kabel
- Pripomoček za razporeditev kablov in žic
- OSD za prilagajanje nastavitev in optimizacijo zaslona v več jezikih
- Zaščita pred kopiranjem HDCP (High-Bandwidth Digital Content Protection) na vseh digitalnih vhodih
- Skladnost z DICOM (Digital Imaging and Communications in Medicine, 14. del) za uporabo pri zdravstvenih kliničnih pregledih s posveti zdravstvenih strokovnjakov, pacientov in pri kirurškem načrtovanju
- **OPOZORILO!** Ta zaslon je namenjen za gledanje medicinskih posnetkov za zajem preverjanja, sodelovanja, posvetovanja s pacienti za vse druge nediagnostične namene. Ta zaslon ni namenjen za gledanje zdravstvenih posnetkov za primarno interpretacijo ali diagnosticiranje katere koli bolezni.
- Skladnost s IEC 60601–1–2:2015
- Pričakovana življenjska doba: 5 let
- Certifikat za Microsoft Skype za poslovno okolje
- Programska oprema s prepoznavanjem obraza Windows® Hello za večjo varnost pri vpisu
- Pripravljen za Vidyo
- Funkcija varčevanja z energijo za izpolnjevanje zahtev po zmanjšani porabi električne energije
- **OPOMBA:** Za varnostne informacije in upravna obvestila glejte *Opombe o izdelku*, priložene kompletu dokumentacije. Za dostop do najnovejšega uporabniškega vodnika pojdite na spletno mesto <http://www.hp.com/support> in z upoštevanjem navodil poiščite svoj izdelek. Nato izberite **User Guides**  (Uporabniški vodniki).

# <span id="page-13-0"></span>**Deli na sprednji strani**

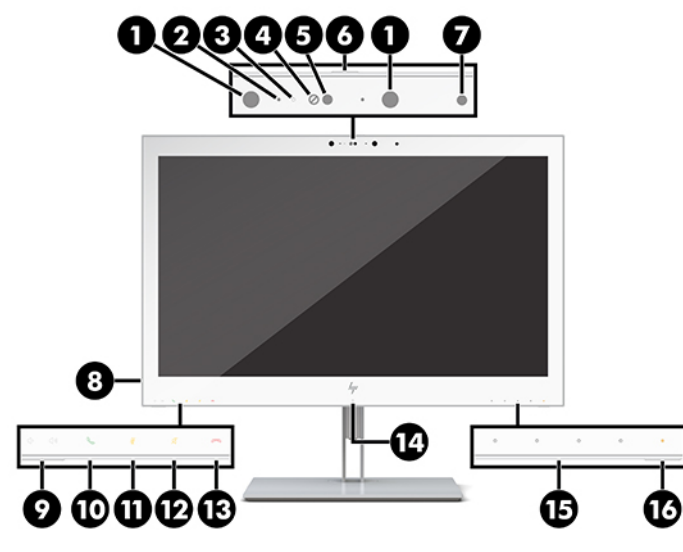

**Tabela 1-2 Komponente na sprednji strani in funkcije**

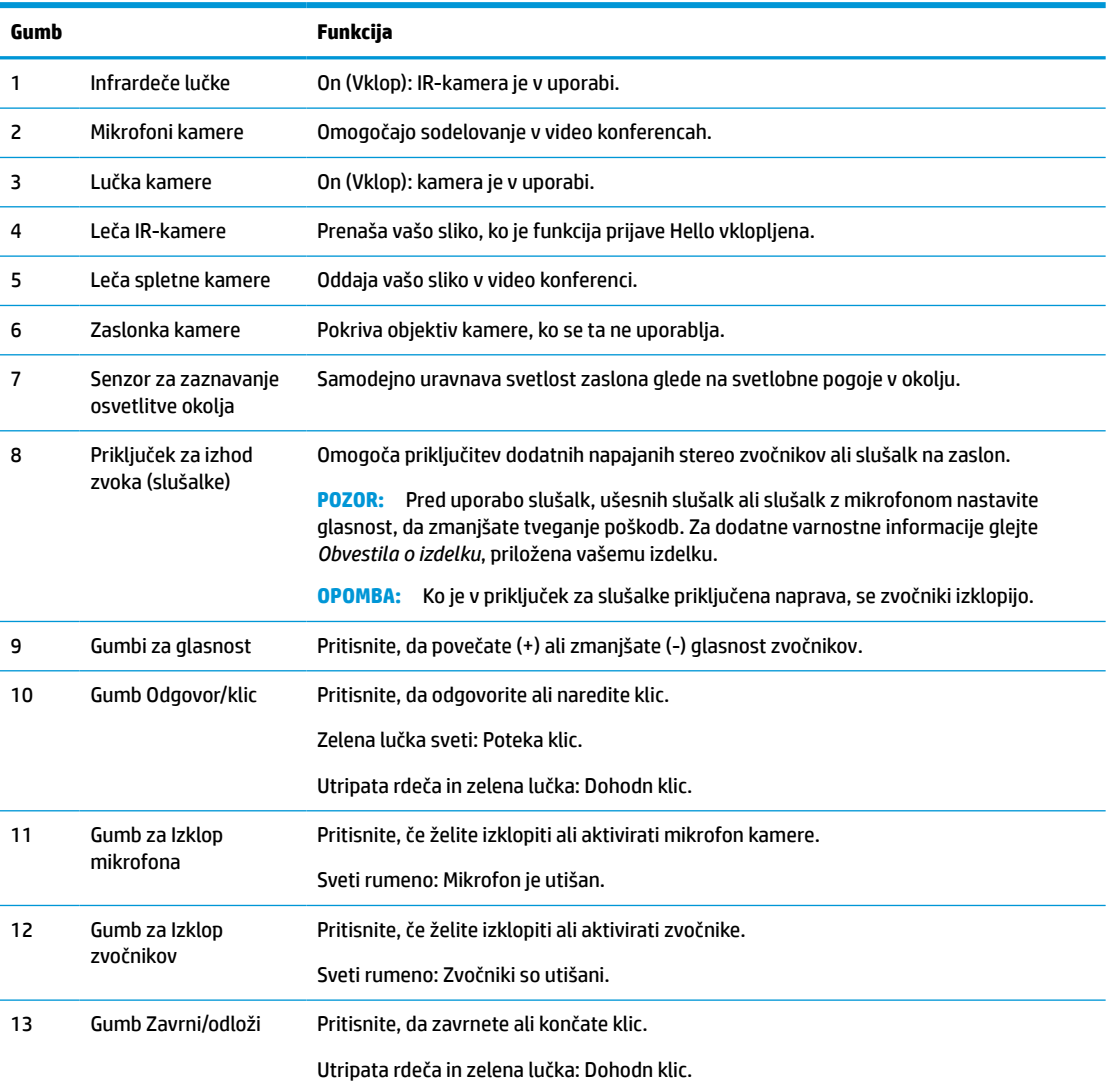

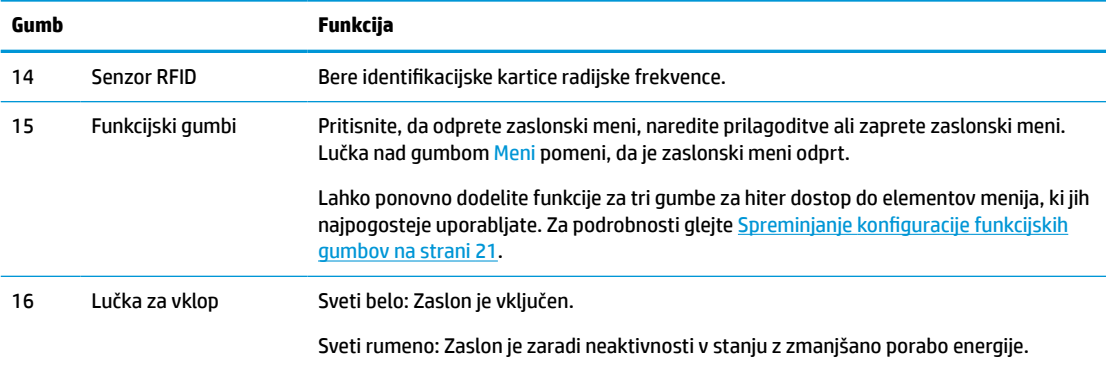

#### <span id="page-14-0"></span>**Tabela 1-2 Komponente na sprednji strani in funkcije (Se nadaljuje)**

# **Komponente na zadnji strani**

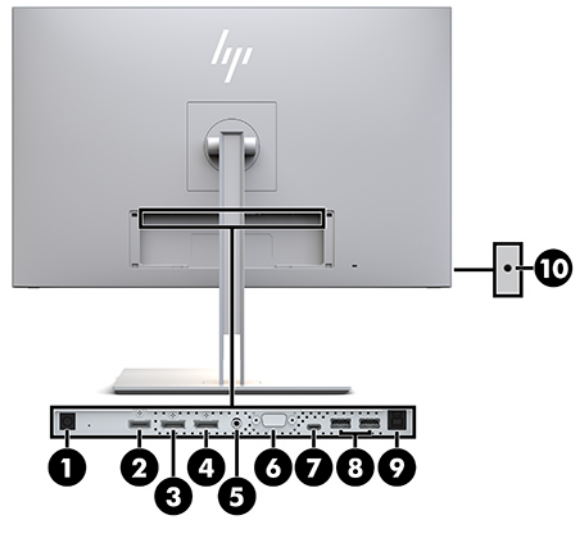

**Tabela 1-3 Komponente na zadnji strani in opisi**

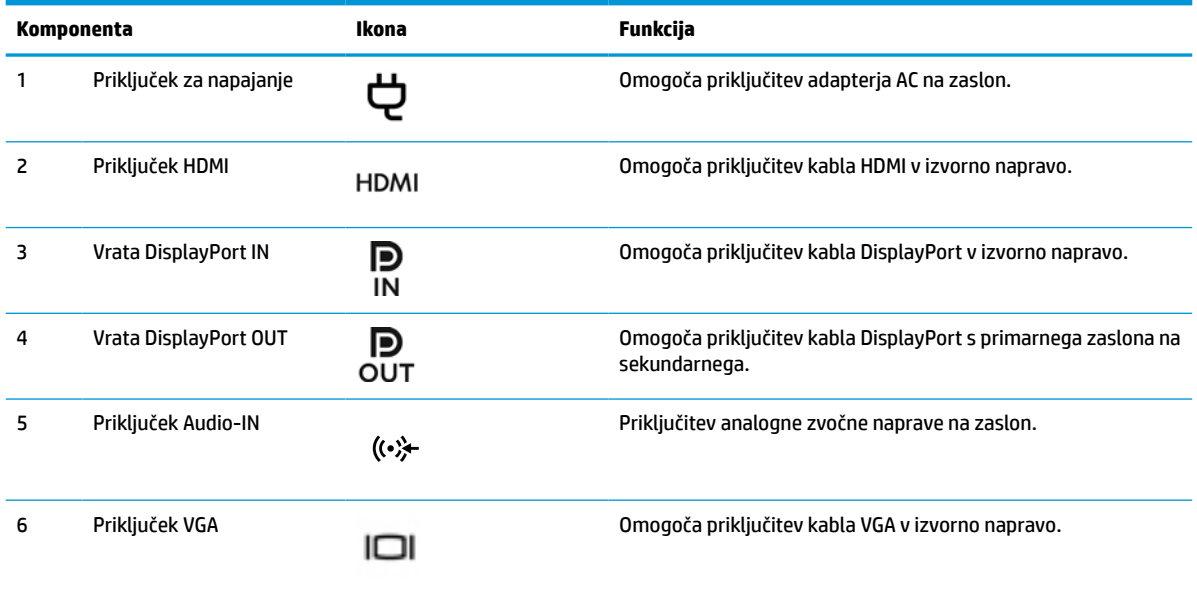

<span id="page-15-0"></span>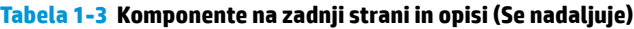

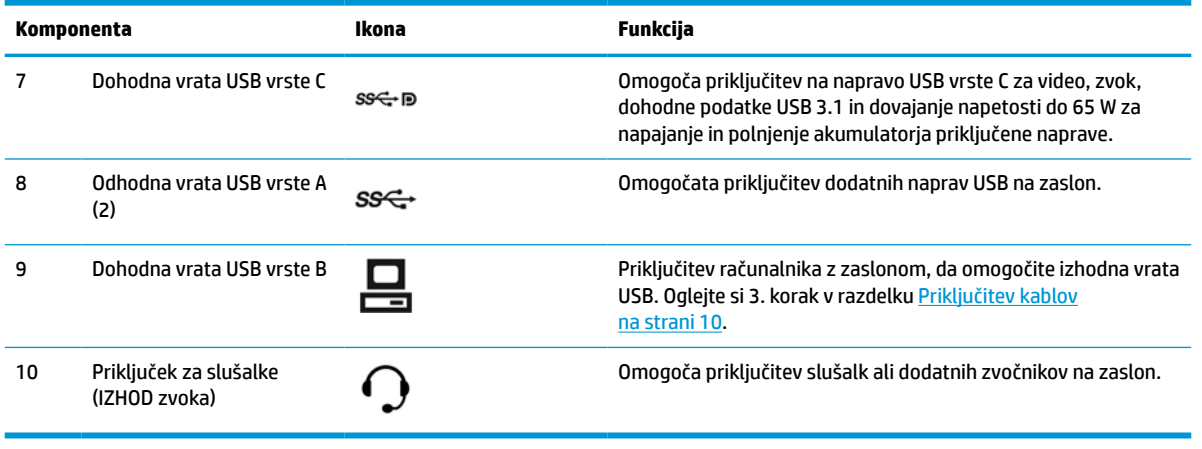

**W** OPOMBA: Dohodna vrata USB vrste C lahko delujejo kot kabelska povezava med napravo vira in zaslonom za vhod DisplayPort za zvok/video, kot dohodna povezava USB 3.0 ali pa kot vir napajanja za zagotavljanje do 65 W moči priključenim napravam. Izhodno napajanje je 5V/3A, 9V/3A, 10V/5A, 12V/5A, 15V/4,33A, 20V/3,25A za 65 W izhodne moči.

# **Spreminjanje nastavitev zaslona**

Preden začnete nastavljati zaslon, preverite, ali je izklopljeno napajanje zaslona, računalnika in drugih naprav, priključenih vanj, ter sledite navodilom, opisanim v nadaljevanju.

### **Pri namestitvi zaslona bodite previdni**

Da preprečite škodo na zaslonu, se ne dotikajte površine zaslona LCD. Pritisk na zaslonu lahko povzroči barvno neskladnost ali napačno usmerjenost tekočih kristalov. Če se to zgodi, zaslon ne bo več normalno deloval.

Če nameščate stojalo, zaslon postavite s čelno ploskvijo navzdol na plosko površino, ki je prekrita z zaščitno peno ali mehko krpo. To preprečuje, da bi se zaslon opraskal, poškodoval ali razbil, hkrati pa preprečuje škodo na upravljalnih gumbih.

### <span id="page-16-0"></span>**Montaža stojala**

**NASVET:** Pazite na postavitev zaslona, saj lahko okvir povzroča moteče odseve okoliške svetlobe in svetlih površin.

Za preprosto nameščanje glave zaslona se uporablja mehanizem HP Quick Release 2. Namestitev glave zaslona na stojalo:

- **1.** Glavo zaslona z navzdol obrnjeno sprednjo stranjo položite na ravno površino, ki naj bo pokrita s čisto, suho krpo.
- **2.** Potisnite zgornji del pritrdilne plošče (1) na stojalu pod zgornji rob vdolbine na hrbtni strani zaslona.
- **3.** Spustite spodnji del pritrdilne plošče (2) stojala v vdolbino, da se zaskoči na svoje mesto.
- **4.** Jeziček HP Quick Release 2 skoči navzgor, ko je stojalo zaskočeno na svojem mestu.

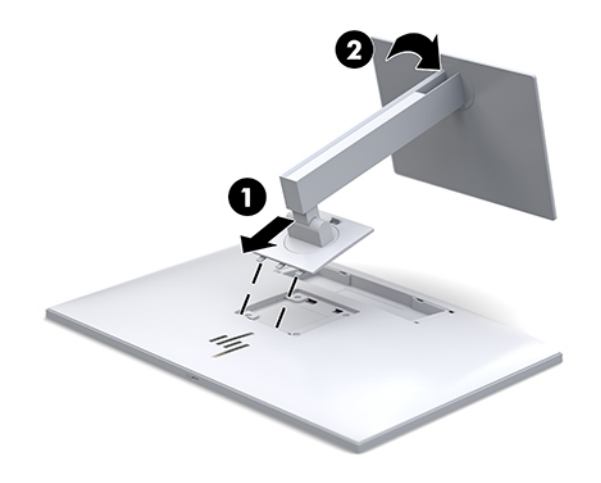

### <span id="page-17-0"></span>**Priključitev kablov**

- **1.** Postavite zaslon na priročno, dobro prezračevano mesto zraven računalnika.
- **2.** Priključite video kabel.
- **TOPOMBA:** Zaslon bo samodejno ugotovil, na katerih vhodih so ustrezni video signali. Vhode lahko izberete tako, da pritisnete gumb Next Input (Naslednji vhod) na sprednjem delu zaslona ali prek funkcije OSD (zaslonski meni) tako, da pritisnete gumb Menu (Meni) in izberete **Input Control** (Nadzor vhoda).
	- Priključite en konec kabla DisplayPort v vrata DisplayPort IN na zadnji strani zaslona, drugi konec kabla pa v vrata DisplayPort na napravi vira.

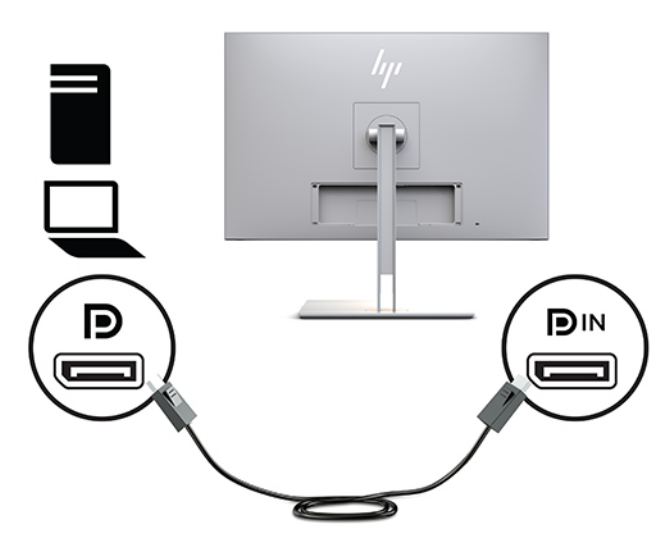

● Priključite en konec kabla USB vrste C v vrata USB vrste C na zadnji strani zaslona, drugi konec kabla pa v napravo vira.

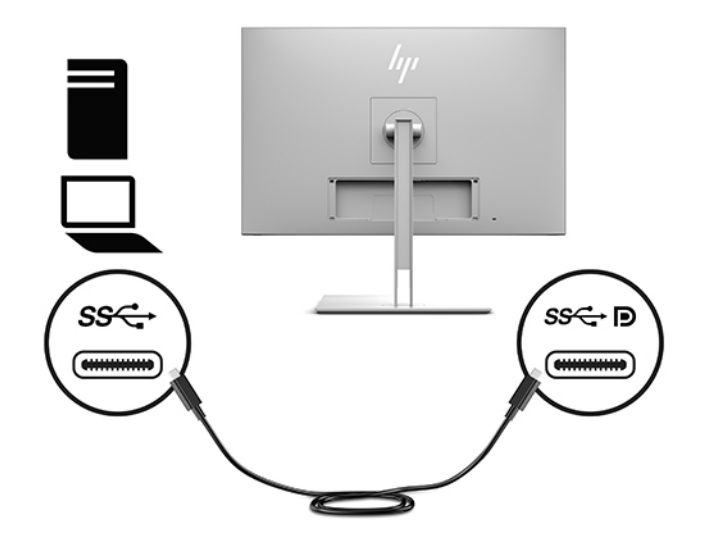

Kabel HDMI priključite v vrata HDMI na zadnji strani zaslona, drugi konec kabla pa v napravo vira.

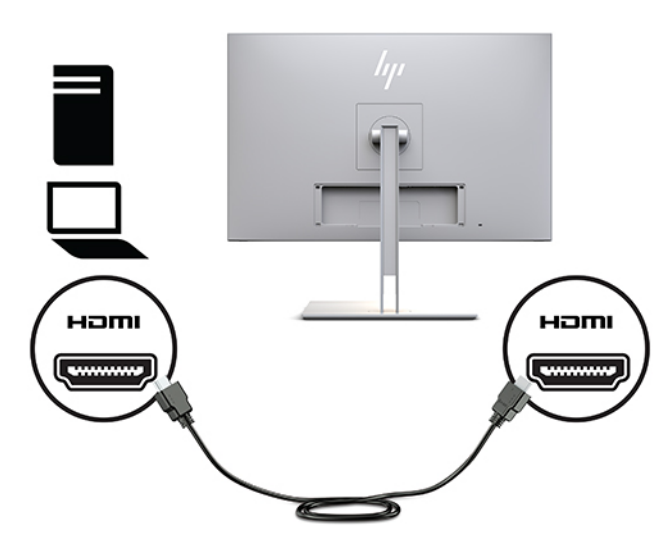

● Priključite en konec kabla VGA v vrata VGA na zadnji strani zaslona, drugi konec kabla pa v vrata VGA na napravi vira.

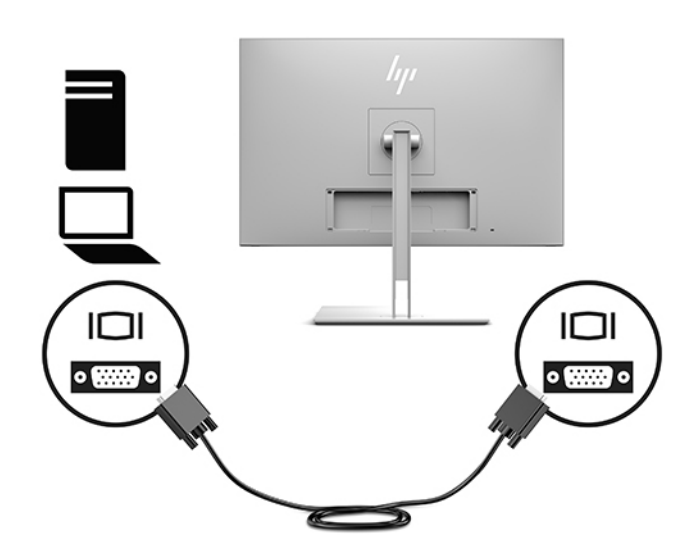

**3.** Priključite priključek vrste B vhodnega kabla USB v vhodna vrata USB na zadnji strani zaslona, priključek vrste A kabla pa v izhodna vrata USB na izvorni napravi.

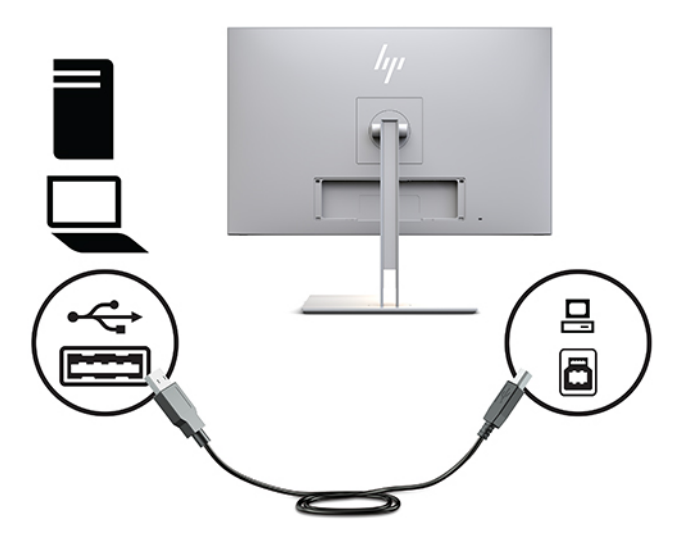

**4.** Priključite en konec napajalnega kabla v napajalnik (1), drugi konec pa v električno vtičnico (2). Nato priključite napajalnik na zaslon (3).

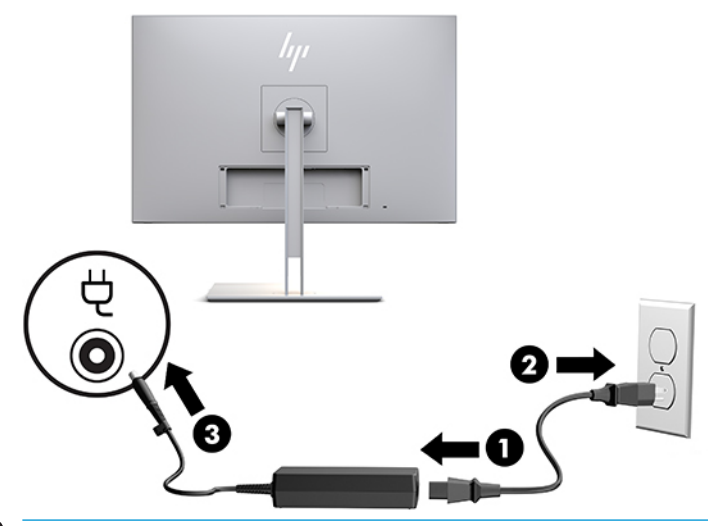

**<u>A</u> OPOZORILO!** Da bi zmanjšali možnost električnega udara ali poškodbe opreme:

Ne onemogočite ozemljitvenega vtiča na napajalnem kablu. Ozemljitveni vtič je pomembna varnostna naprava.

Vtaknite vtič v ozemljeno električno vtičnico, ki je vedno zlahka dostopna.

Napajanje opreme odklopite tako, da napajalni kabel izvlečete iz vtičnice za izmenični tok.

Zaradi varnosti na napajalne in druge kable ničesar ne polagajte. Postavite jih tako, da ne bo nihče stopil nanje ali se spotaknil ob njih. Ne vlecite za kabel. Če želite kabel izvleči iz vtičnice, ga primite za vtič.

### <span id="page-20-0"></span>**Priključitev naprav USB**

Prek vrat USB priključite naprave, kot so pomnilniška naprava USB, tipkovnica USB ali miška USB. Obstajata dve odhodni vrati USB na zaslonu s standardno povezavo USB.

**POZOR:** Nepravilno upravljanje zunanjih naprav lahko poškoduje zaslon ali naprave, povezane z njim. Preden priključite zaslon na dodatne zunanje naprave, kot npr. več zaslonov ali drugih naprav za nadzor pacientov, morate napajanje zaslona izklopiti in napajalni kabel izključiti iz električne vtičnice.

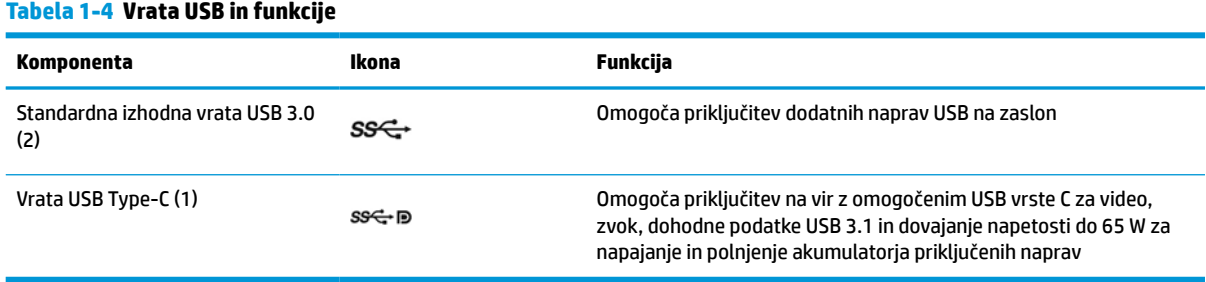

**<sup>2</sup> OPOMBA:** Iz računalnika morate v zaslon povezati vhodni kabel za USB, če želite omogočiti vhodna vrata USB na zaslonu. Za podrobna navodila glejte [Priključitev kablov na strani 10](#page-17-0).

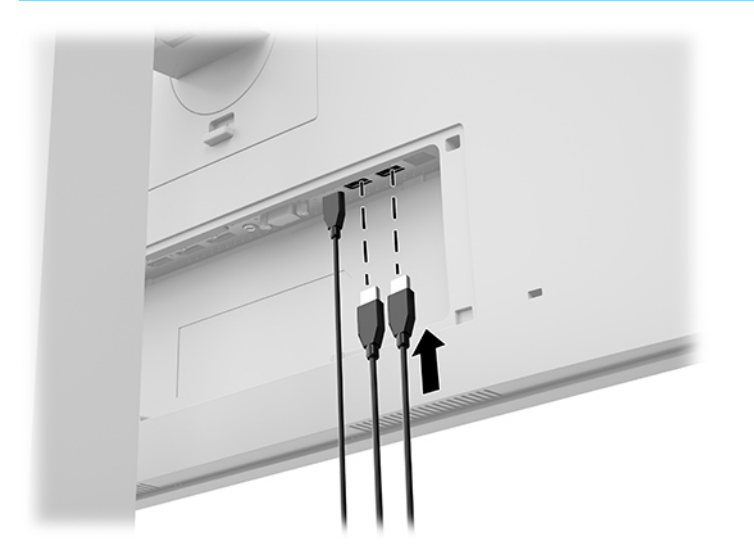

### <span id="page-21-0"></span>**Nameščanje pokrova za kable**

Ko priključite vse kable na zadnji strani zaslona, namestite pokrov za kable tako, da vstavite spodnji rob pokrova v odprtino zadnjega dela zaslona (1) in zgornji del pokrova (2) pritisnete navznoter, da se zaskoči.

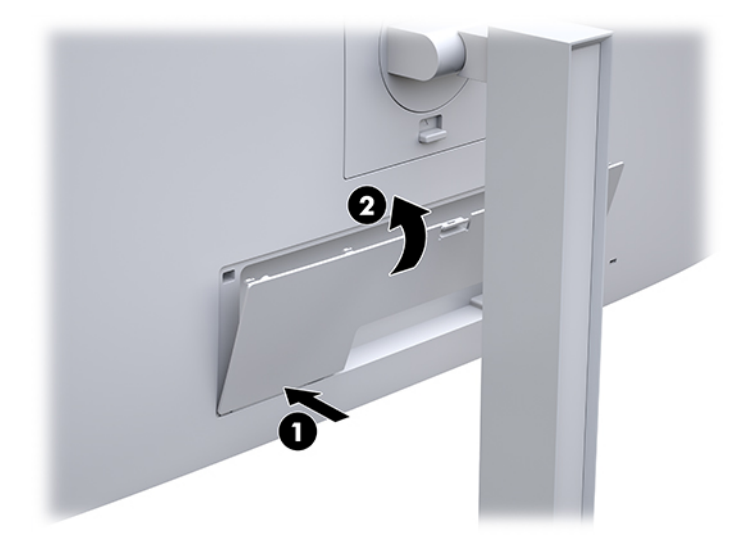

### **Prilagoditev zaslona**

**1.** Glavo zaslona nagnite naprej ali nazaj, da ga nastavite na ustrezno višino oči.

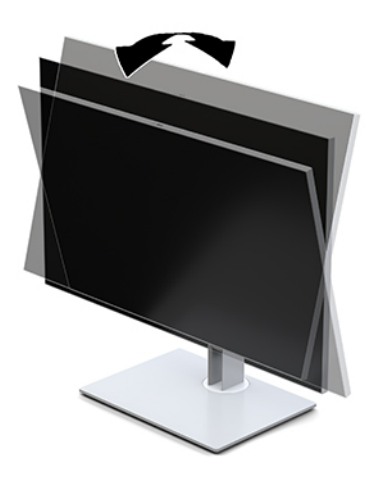

**2.** Za najboljše vidno polje zasukajte glavo zaslona v levo ali desno.

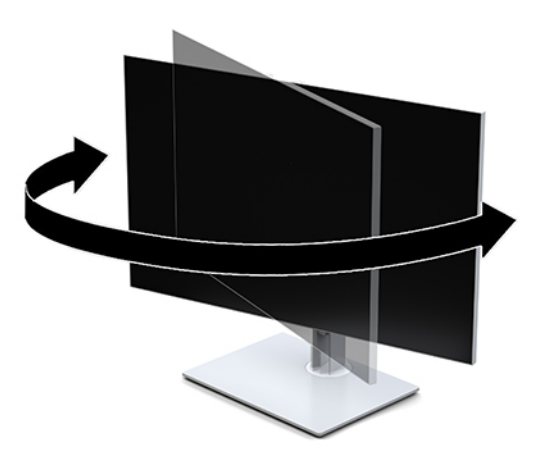

**3.** Prilagodite višino zaslona, tako da bo položaj zaslona udoben za delo z vašo delovno postajo. Zgornji rob okvirja zaslona ne sme biti višje, kot je višina vaših oči. Zaslon, ki je nameščen bolj nizko in je nagnjen, je lahko bolj udoben za uporabnike s korekcijskimi lečami. Ko skozi delovni dan spreminjate svoj delovni položaj, bi morali spreminjati tudi položaj zaslona.

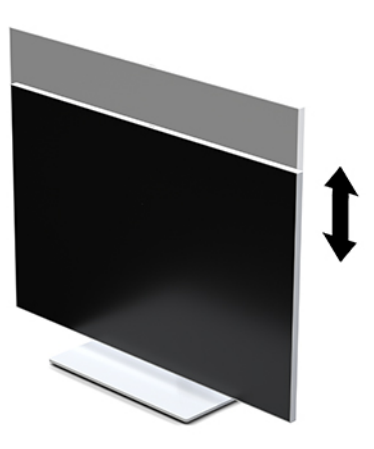

- **4.** Glavo zaslona lahko obrnete iz ležečega v pokončni položaj, da ga prilagodite svojim potrebam in uporabi.
	- **a.** Prilagodite zaslon na polno višino in nagnite glavo zaslona nazaj, kolikor je mogoče (1).
	- **b.** Obrnite glavo zaslona v smeri urnega kazalca za 90° ali v nasprotni smeri urnega kazalca za 90° iz ležečega v pokončni položaj (2).
		- **POMEMBNO:** Če zaslon pri obračanju ni nastavljen na polno višino in ni popolnoma nagnjen, bo spodnja desna stran glave zaslona prišla v stik s stojalom, zaradi česar se glava zaslona lahko poškoduje.

<span id="page-23-0"></span>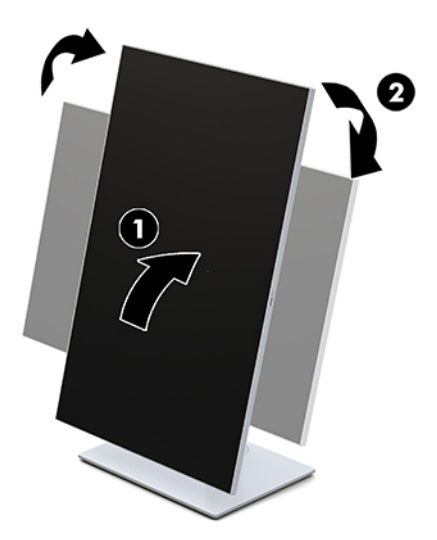

**TOPOMBA:** Če si želite ogledati informacije na zaslonu v pokončnem načinu, lahko namestite orodje HP Image Auto-rotate. Programsko opremo lahko prenesete s spletnega mesta [http://www.hp.com/](http://www.hp.com/support) [support](http://www.hp.com/support). Tudi zaslonski meni lahko uporabljate v pokončnem položaju. Če želite zasukati zaslonski meni OSD, ga odprite tako, da pritisnete gumb Menu (Meni) na sprednjem delu monitorja. V meniju izberite **OSD Control** (Nadzor zaslonskega menija) in izberite **OSD Rotation** (Zasukaj zaslonski meni).

### **Vklop zaslona**

- **1.** Pritisnite gumb za Napajanje na napravi vira, da jo vklopite.
- **2.** Pritisnite stikalo za vklop/izklop na spodnjem delu okvirja na sprednji strani zaslona, da ga vklopite.

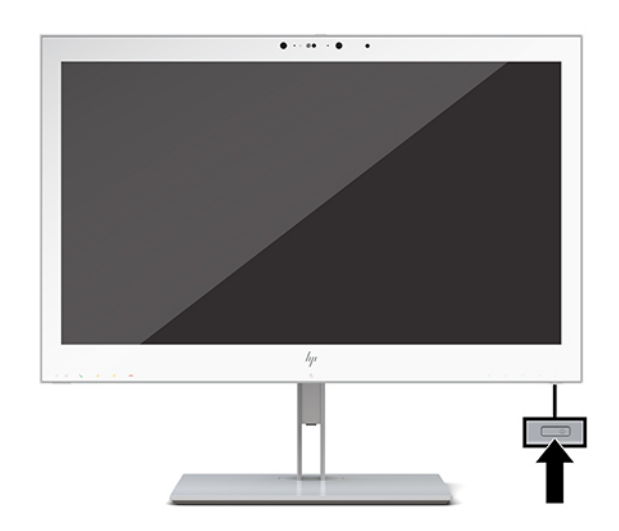

- **A POZOR:** Če je na katerem koli zaslonu LCD 12 ali več ur prikazana ista statična slika, lahko pride do tega, da se slika »vžge« v zaslon. Temu se izognete tako, da vedno aktivirate ohranjevalnik zaslona ali pa zaslon izklopite, če ga dalj časa ne boste uporabljali. Škoda zaradi vžgane slike ni vključena v garancijo HP.
- **OPOMBA:** Če se po pritisku gumba za napajanje ne zgodi nič, je morda omogočena funkcija Power Button Lockout (Zaklepanje gumba za napajanje). Funkcijo onemogočite tako, da pritisnete gumb za vklop zaslona in ga držite 10 sekund.

<span id="page-24-0"></span>**OPOMBA:** Lučko LED za napajanje lahko onemogočite v zaslonskem meniju. Pritisnite gumb Menu (Meni) na sprednji strani zaslona, da odprete zaslonski meni. V zaslonskem meniju pritisnite **Power Control** (Nadzor porabe energije), izberite **Power LED** (Indikator LED) in nato **Off** (Izključeno).

Ko je zaslon vklopljen, se za pet sekund prikaže sporočilo o **Stanju zaslona**. Sporočilo prikazuje, kateri vhod sprejema trenutno aktivni signal, stanje nastavitve samodejnega preklopa vira (Vklopljeno ali Izklopljeno; privzeta nastavitev je Vklopljeno), trenutno prednastavljeno ločljivost zaslona in priporočeno prednastavljeno ločljivost zaslona.

Zaslon samodejno prebere signalne vhode za aktivni vhod in ta vhod uporabi za prikaz.

### **Montaža zaslona**

Glavo zaslona lahko pritrdite na zid, nosilno roko ali drug nastavek za pritrditev.

- **<sup>2</sup> OPOMBA:** Naprava je izdelana tako, da se lahko uporablja s stenskimi nosilci, ki imajo potrdilo UL ali CSA.
- **A POZOR:** Zaslon podpira odprtine za pritrditev v skladu z industrijskim standardom VESA 100 mm. Če želite na glavo zaslona pritrditi stojalo drugega proizvajalca, boste potrebovali štiri 4 mm vijake z razmikom med navoji 0,7 mm in dolžino 10 mm. Daljši vijaki lahko poškodujejo zaslon. Prepričajte se, da je proizvajalčeva pritrdilna naprava skladna s standardom VESA in da lahko prenese težo glave zaslona. Za najboljše delovanje je pomembno, da uporabljate napajalni kabel in videokable, priložene zaslonu.

### **Odstranjevanje stojala za zaslon**

Če želite glavo zaslona namestiti na zid, nosilno roko ali drug nastavek za pritrditev, jo odstranite s stojala.

**A POZOR:** Pred demontažo zaslona se prepričajte, da je izklopljen in da so vsi kabli izključeni.

**1.** Odstranite pokrov kabla tako, da pritisnete navzdol na zapah na vrhu pokrova za kabel (1) in povlečete pokrov za kabel navzdol in proč od zadnje strani zaslona (2).

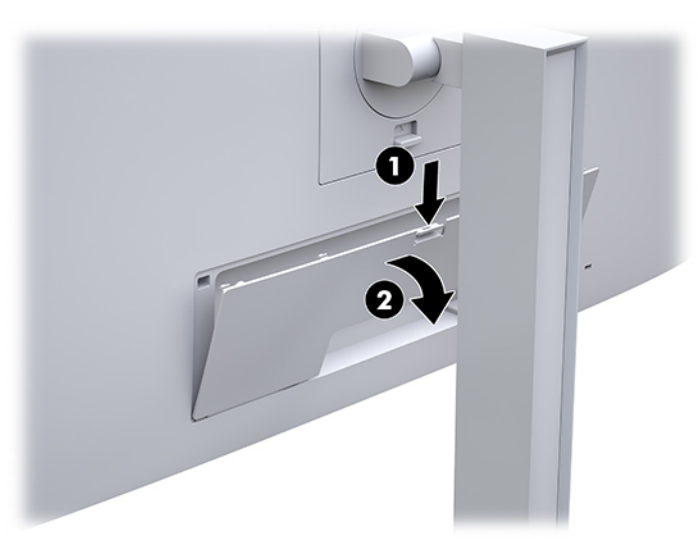

- **2.** Odklopite in odstranite vse kable z zaslona.
- **3.** Glavo zaslona z navzdol obrnjeno sprednjo stranjo položite na ravno površino, ki naj bo pokrita s čisto, suho krpo.
- **4.** Jeziček na spodnji strani sredine zaslona potisnite navzgor, da odklenete mehanizem HP Quick Release 2 (1).
- **5.** Dno stojala zasukajte navzgor, da plošča za nameščanje odstopi iz vdolbine na zadnjem delu zaslona (2).

<span id="page-25-0"></span>**6.** Stojalo potisnite iz vdolbine (3).

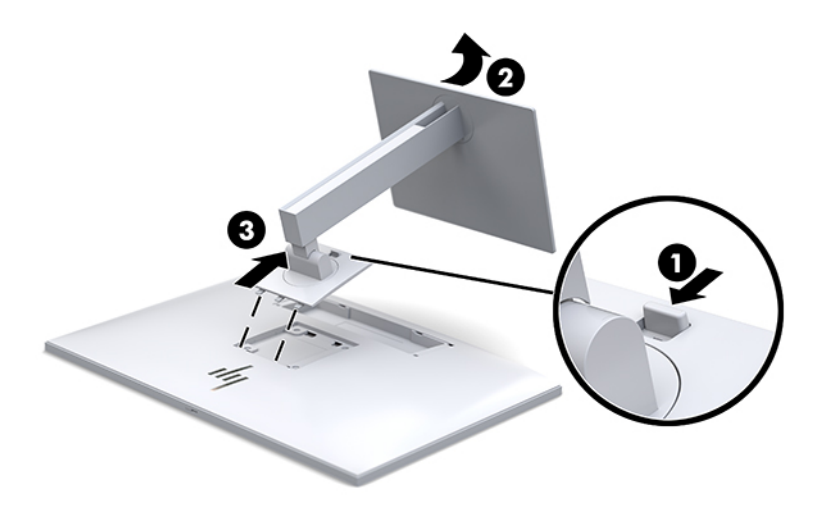

### **Montaža glave zaslona na napravo za pritrjevanje**

- **1.** Odstranite glavo zaslona s stojala. Glejte [Odstranjevanje stojala za zaslon na strani 17](#page-24-0).
- **2.** Odstranite štiri vijake iz odprtin za pritrditev nosilca VESA na zadnjem delu glave zaslona.
- **3.** S pomočjo štirih vijakov, ki ste jih odstranili iz odprtin za pritrditev nosilca VESA na zadnji strani zaslona, pritrdite montažno ploščo na steno ali vrtljivo roko po izbiri.

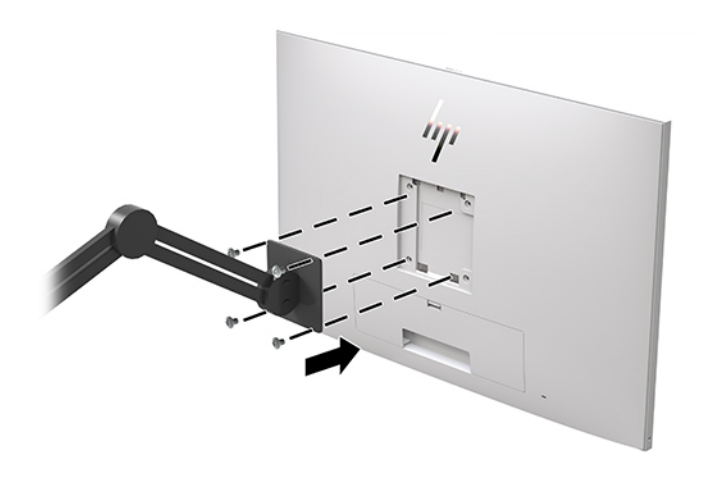

**POMEMBNO:** Pri montaži zaslona na steno ali vrtljivo roko sledite navodilom proizvajalca pritrdilne naprave.

# <span id="page-26-0"></span>**Nameščanje varnostnega kabla**

Zaslon lahko zavarujete z dodatnim varnostnim kablom, ki je na voljo pri HP-ju.

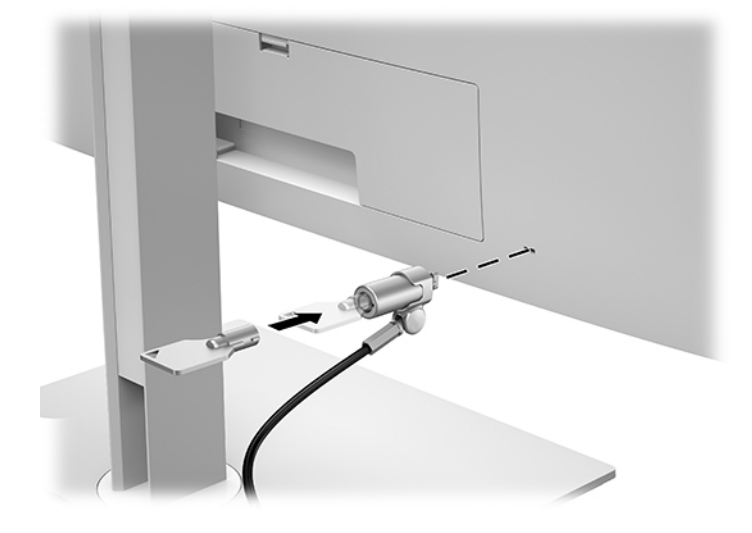

# <span id="page-27-0"></span>**2 Uporaba zaslona**

# **Prenos gonilnikov za zaslon**

Lahko prenesete in namestite naslednje datoteke s spletnega mesta [http://www.hp.com/support.](http://www.hp.com/support)

- datoteka INF (Information)
- datoteke ICM (Image Color Matching) (ena za vsak kalibriran barvni prostor)

Za prenos datotek:

- **1.** Obiščite spletno mesto [http://www.hp.com/support.](http://www.hp.com/support)
- **2.** Izberite **Software and Drivers** (Programska oprema in gonilniki).
- **3.** Izberite vrsto vašega izdelka.
- **4.** V polje za iskanje vnesite model svojega zaslona HP.

# **Uporaba zaslonskega menija (OSD)**

Zaslonski meni (OSD) omogoča, da sliko na zaslonu prilagodite svojim zahtevam. Do zaslonskega menija lahko dostopate in spreminjate nastavitve prek gumbov na sprednji strani zaslona.

Če želite dostopati do zaslonskega menija in prilagoditi nastavitve:

- **1.** Če zaslon še ni vklopljen, ga vklopite s pritiskom na gumb za vklop/izklop.
- **2.** Za dostop do zaslonskega menija s pritiskom enega od štirih kontrolnih gumbov aktivirate gumbe, nato pa pritisnite gumb Menu (Meni), da odprete zaslonski meni.
- **3.** S štirimi funkcijskimi gumbi se lahko pomikate, izbirate in prilagajate izbire menija. Oznake gumbov so spremenljive glede na aktivni meni ali podmeni.

V spodnji tabeli so navedene izbire menija v glavnem meniju.

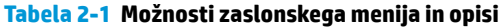

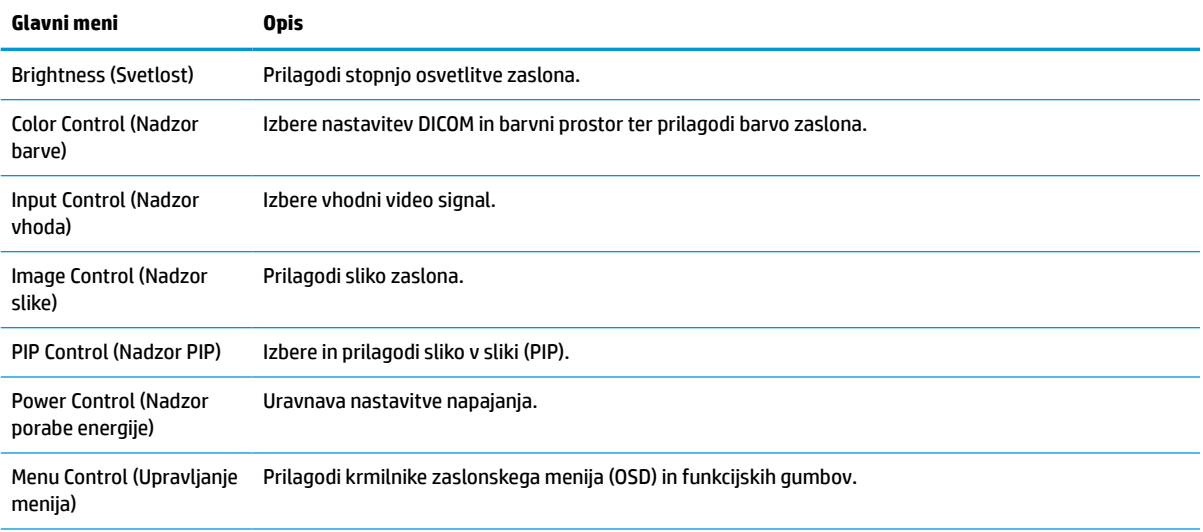

#### <span id="page-28-0"></span>**Tabela 2-1 Možnosti zaslonskega menija in opisi (Se nadaljuje)**

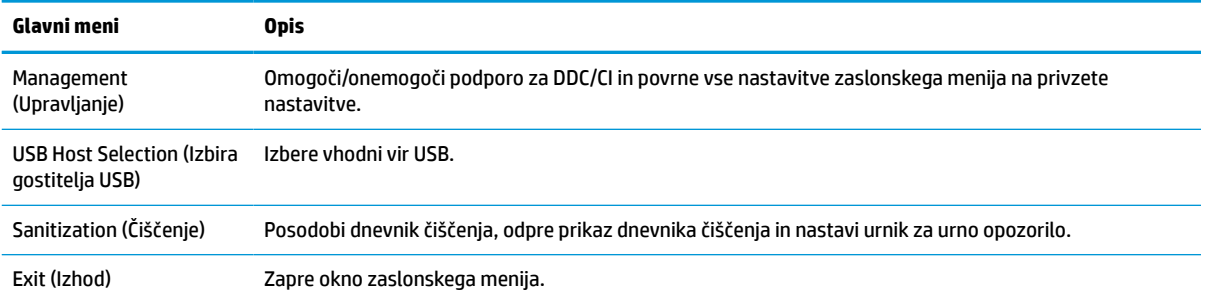

# **Spreminjanje konfiguracije funkcijskih gumbov**

Če pritisnete enega od štirih gumbov na sprednjem okvirju, se gumbi aktivirajo in prikažejo se ikone nad gumbi. Tovarniško privzete ikone gumbov in funkcije so prikazane spodaj.

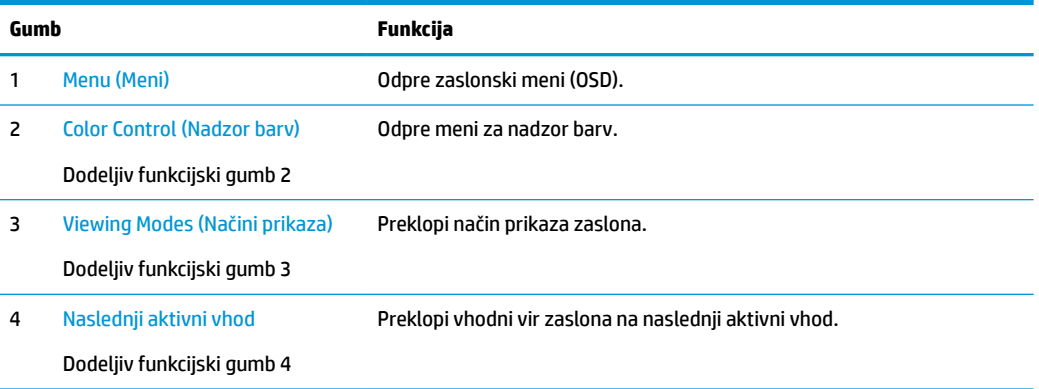

#### **Tabela 2-2 Funkcijski gumbi in opise**

Zgornje funkcije treh dodeljivih funkcijskih gumbov s privzetih vrednosti lahko spremenite tako, da ob aktivaciji gumbov hitro dostopate do pogosto uporabljenih elementov menija.

**<sup>3</sup> OPOMBA:** Spremenite lahko samo konfiguracijo treh funkcijskih gumbov. Ne morete spremeniti konfiguracije gumba Menu (Meni) ali stikala za vklop/izklop.

Za spreminjanje konfiguracije funkcijskih gumbov:

- **1.** Pritisnite enega od štirih gumbov na sprednjem okvirju, da aktivirate gumbe, nato pa pritisnite gumb Menu (Meni), da odprete zaslonski meni.
- **2.** V zaslonskem meniju izberite **Menu Control** (Nadzor menija) > **Configure Function Buttons**  (Konfiguracija funkcijskih gumbov) in nato med razpoložljivimi možnostmi izberite gumb, ki ga želite prilagoditi.

### **Uporaba možnosti za barve**

Ta zaslon je bil potrjen kot skladen s 14. delom standarda DICOM. Zaslon se lahko uporablja za ogled zdravstvenih posnetkov s strani kliničnih zdravnikov za klinični pregled, posvet s sodelavci, konzultacije s pacienti ali za preverjanje posnetkov. Zaslon ni namenjen za diagnosticiranje, zdravljenje, terapije ali preprečevanje človeških bolezni ali drugih zdravstvenih stanj.

<span id="page-29-0"></span>Zaslon je tovarniško umerjen, privzeta barvna nastavitev je DICOM (0,0 ALC). Če želite spremeniti barvno nastavitev na drugo prednastavitev ali nastavitev po meri:

- **1.** Pritisnite gumb Menu (Meni) na sprednjem delu zaslona, da odprete zaslonski meni.
- **2.** Poiščite in označite meni **Color Control** (Nadzor barv) in nato izberite želeno barvno nastavitev bodisi prednastavitev ali možnost nastavitve po meri.
- **3.** Kliknite **Save and Return** (Shrani in nazaj).
- **OPOMBA:** Pri ogledovanju zdravstvenih slik preverite, ali je barvna nastavitev zaslona nastavljena na DICOM.

**<sup>2</sup> OPOMBA:** Z izbiro dinamičnega kontrastnega razmerja (DCR) ne boste mogli izbrati DICOM.

V spodnji tabeli so navedene možnosti menija za nadzor barv:

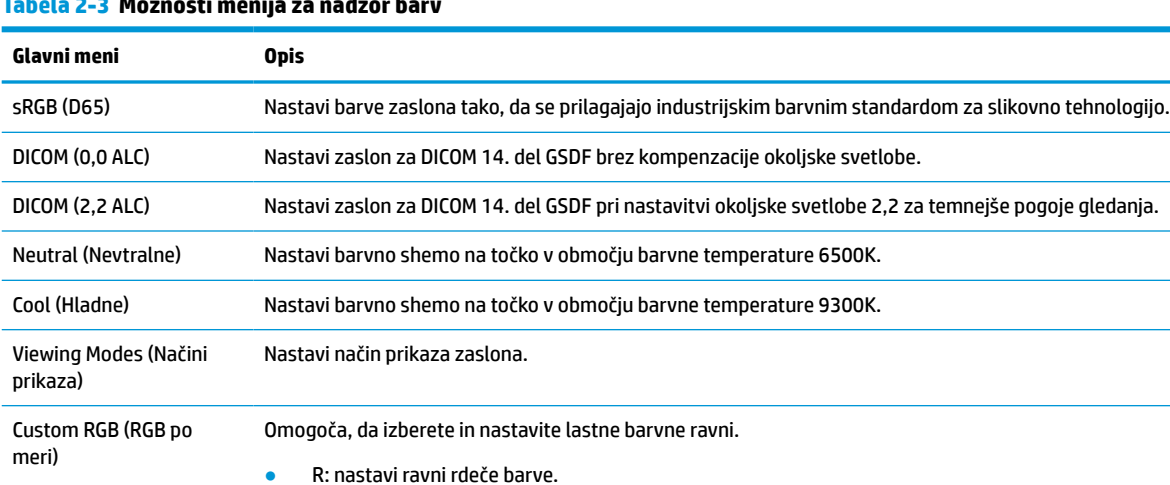

G: nastavi ravni zelene barve. B: nastavi ravni modre barve.

#### **Tabela 2-3 Možnosti menija za nadzor barv**

# **Umerjanje zaslona**

Če želite spremeniti nastavitve za tovarniško umerjene nastavitve DICOM ali barvni prostor sRGB, boste morali ponovno umeriti zaslon. Za umerjanje ali spreminjanje barvnih nastavitev DICOM ali sRGB morate prenesti orodje za umerjanje HP Healthcare Edition DICOM s spletnega mesta s podporo za zaslone.

**AS POZOR:** Pred namestitvijo programske opreme priključite video kabel in (vhodni) kabel USB vrste B v USB vrste A med računalnikom in zaslonom (kabel priložen) ali (priloženi) kabel USB vrste C v USB vrste C med računalnikom in zaslonom. Za več informacij glejte [Priključitev kablov na strani 10.](#page-17-0)

- **1.** Obiščite spletno mesto [http://www.hp.com/support.](http://www.hp.com/support)
- **2.** Izberite **Software and Drivers** (Programska oprema in gonilniki).
- **3.** Poiščite svoj model zaslona.
- **4.** Izberite **Support & Drivers** (Podpora in gonilniki).
- **5.** Izberite **HP Healthcare Edition DICOM Calibration Tool** (Orodje za umerjanje HP Healthcare Edition DICOM) za prenos in namestitev.

**POZOR:** Orodje za umerjanje HP Healthcare Edition DICOM se mora za umerjanje zaslona izvajati v načinu skrbnika.

# <span id="page-30-0"></span>**Uporaba bralnika kartic RFID**

Zaslon ima dvopasovni bralnik kartic RFID, ki omogoča istočasno branje frekvenc 125 kHz in 13,56 MHz. Bralnik kartic omogoča hitro prijavo v sistem s poverilnicami pooblaščene kartice.

- **The OPOMBA:** Podprte so najpogostejše kartice RFID, vendar bo morda pred prvo uporabo potrebna konfiguracija.
	- **1.** Priključite kabel USB vrste A v USB vrste B, tako da priključek USB vrste A priključite v odhodna vrata USB na izvorni napravi in priključek USB vrste B povežete z dohodnimi vrati USB na zadnji strani zaslona.
	- **2.** Postavite svojo kartico/značko RFID v bližino bralnika kartic RFID, ki je na sredini spodnjega okvirja zaslona. Preverite, da kartica/značka ni oddaljena več kot 2 cm od bralnika kartic RFID.

**A POZOR:** Druge magnetne naprave v bližini bralnika kartic RFID lahko vplivajo na zaznavanje kartice.

**3.** Ko je kartica/značka zaznana, jo premaknite stran od bralnika kartic RFID. Zaznavanje mora biti samodejno in zaključeno v nekaj sekundah.

## **Uporaba Windows Hello**

V izdelkih, ki so opremljeni z bralnikom prstnih odtisov ali infrardečo kamero, storitev Windows Hello omogoča vpis tako, da podrsate s prstom ali pogledate v kamero.

Če želite nastaviti funkcijo Windows Hello, naredite naslednje:

- **1.** Izberite gumb **Start** (Začetni meni), **Settings** (Nastavitve), **Accounts** (Računi) in **Sign-in options**  (Možnosti vpisa).
- **2.** V storitvi **Windows Hello** upoštevajte navodila na zaslonu, da dodate geslo in številsko kodo PIN, nato pa včlanite svoj prstni odtis ali ID obraza.
- **TV OPOMBA:** Dolžina kode PIN ni omejena, vendar pa mora vsebovati samo številke. Uporaba abecednih ali posebnih znakov ni dovoljena.

## **Uporaba slike v sliki (PIP) in slike ob sliki (PBP)**

Zaslon podpira tako PIP, kjer se vira prekrivata, kot PBP, kjer je en vir poleg drugega, bodisi vodoravno (za ležeč položaj) bodisi navpično (za pokončen položaj).

Za uporabo PIP ali PBP:

- **1.** Z zaslonom povežite sekundarni vhodni vir.
- **2.** S pritiskom na enega od štirih sprednjih funkcijskih gumbov jih aktivirate, nato pa pritisnite gumb Menu (Meni), da odprete zaslonski meni.
- **3.** V OSD izberite **PIP Control** (Nadzor PIP), izberite **PIP On/Off** (Vklop/izklop PIP) in nato ali **Picture-in-Picture** (Slika v sliki) ali **Picture-beside-Picture** (Slika ob sliki).
- **4.** Zaslon bo prebral sekundarne vhode za veljavni vhod in ga uporabil za prikaz slike PIP/PBP. Če želite spremeniti vhod PIP/PBP, v zaslonskem meniju izberite **PIP Control** (Nadzor PIP), izberite **Assign Inputs**  (Dodeli vhode) in nato izberite želeni vhod.
- <span id="page-31-0"></span>**5.** Če želite spremeniti velikost PIP, v zaslonskem meniju izberite **PIP Size** (Velikost PIP) in nato izberite želeno velikost.
- **6.** Če želite prilagoditi položaj PIP, v zaslonskem meniju izberite **PIP Position** (Položaj PIP), nato izberite želeni položaj.

# **DisplayPort večpretočno predvajanje**

Če DisplayPort uporabljate kot primarni vhodni vir videa, lahko večpretočno predvajate na druge zaslone DisplayPort, ki so povezani v seriji povezav. V tej konfiguraciji lahko povežete do štiri zaslone, če to podpira grafična kartica.

Uporaba DisplayPort večpretočnega predvajanja:

- **1.** Prepričajte se, da je DisplayPort nastavljen kot primarni video vhod.
- **2.** S povezavo kabla DisplayPort dodajte drugi zaslon in povežite vrata DisplayPort OUT na primarnem zaslonu z vrati DisplayPort IN na sekundarnem večpretočnem zaslonu ali z vhodnimi vrati DisplayPort na sekundarnem zaslonu brez večpretočnega predvajanja.

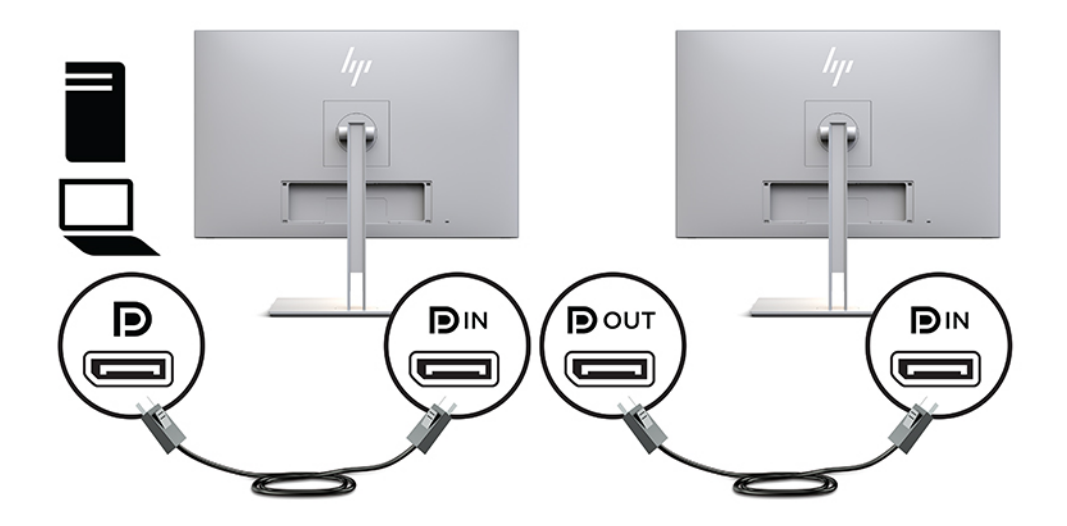

- **3.** Povezan zaslon lahko nastavite na prikaz iste ali različne slike kot primarni zaslon. V zaslonskem meniju za povezan zaslon izberite **Management** (Upravljanje), izberite **DisplayPort Output** (Izhod DisplayPort) in izberite med sledečim:
	- **a. DisplayPort 1.1 Compatibility Mode** (DisplayPort 1.1 združljivostni način) (privzeto) omogoča prikaz enake video slike z zaslona, ki ga konfigurirate, na vseh zaslonih
	- **b. DisplayPort 1.2** omogoča prikaz različne slike z zaslona, ki ga konfigurirate, na vseh zaslonih
- **4.** Ko ste v zaslonskem meniju nastavili DisplayPort Compatibility Mode (združljivostni način DisplayPort), z nastavitvami zaslona operacijskega sistema nastavite zaslon sekundarnega zaslona na zrcalni način slike primarnega zaslona ali na razširjen način za prikaz različne slike, kot jo prikazuje primarni zaslon.

Če želite v serijo povezati dodatne zaslone (do največ štiri), morajo vsi, razen zadnji zaslon v seriji, podpirati DisplayPort večpretočno predvajanje.

En zaslon povežite iz DisplayPort OUT v DisplayPort IN na naslednjem, dokler ne dosežete želenega števila zaslonov.

<span id="page-32-0"></span>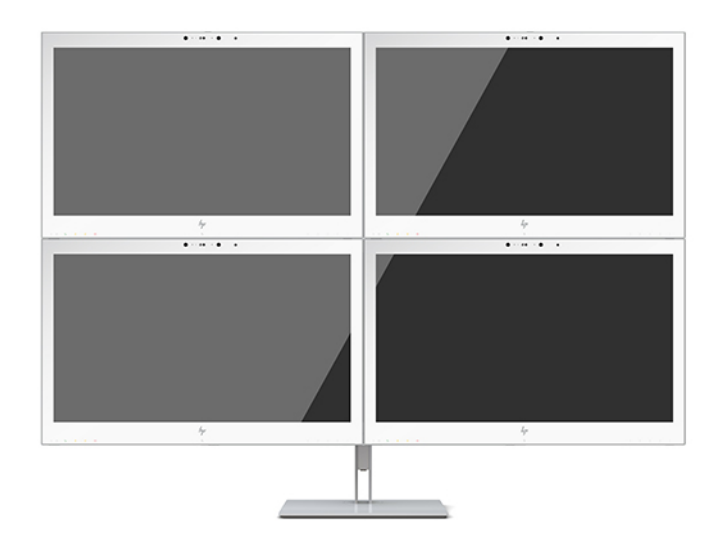

Če želite na posameznih zaslonih prikaz različnih informacij, naj bodo vsi v seriji povezani zasloni nastavljeni na način DisplayPort 1.2, kot je opisano zgoraj.

Število zaslonov, ki jih lahko povežete prek večpretočnega predvajanja DisplayPort, je odvisno od številnih faktorjev, kot so ločljivosti in hitrost osveževanja vsakega zaslona ter zmogljivosti vaše grafične kartice (GPU) ali vdelanega grafičnega sistema. Preverite priročnik grafične kartice za nadaljnje informacije o zmogljivosti.

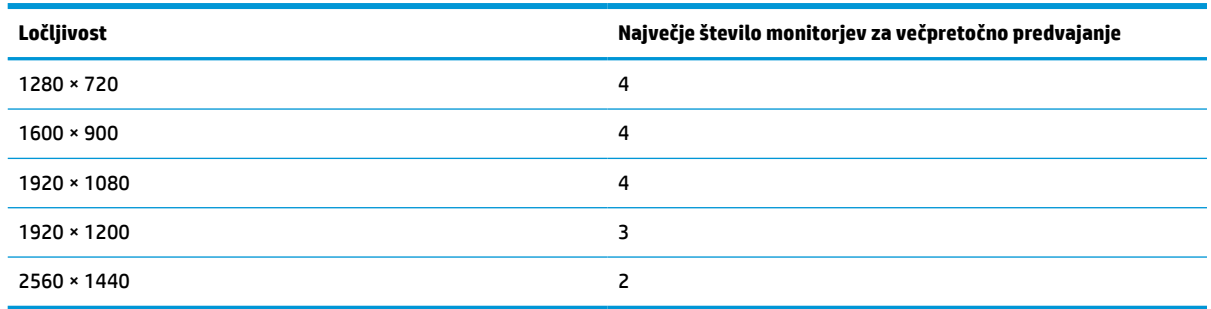

#### **Tabela 2-4 Večpretočno predvajanje DisplayPort**

# **Uporaba načina Auto-Sleep (Samodejni preklop v spanje)**

Zaslon podpira možnost zaslonskega menija OSD Auto-Sleep Mode (Način samodejnega preklopa v spanje), s katero lahko omogočite ali onemogočite stanje zmanjšane porabe energije. Če je Auto-Sleep Mode (Način samodejnega preklopa v spanje) omogočen (privzeto je omogočen), bo zaslon prešel v stanje zmanjšane porabe energije, ko gostiteljski računalnik sporoči način majhne porabe energije (odsotnost signala za vodoravno ali navpično sinhronizacijo).

Po prehodu v stanje spanja z zmanjšano porabo energije se zaslon izprazni, osvetlitev ozadja se izklopi in lučka napajanja zasveti rumeno. V načinu zmanjšane porabe energije zaslon porabi manj kot 1 W energije. Zaslon se prebudi iz stanja spanja, ko gostiteljski računalnik pošlje signal o delovanju v zaslon (če na primer pritisnete tipko na tipkovnici ali premaknete miško).

Način samodejnega preklopa v spanje lahko onemogočite v zaslonskem meniju. S pritiskom na enega od štirih sprednjih funkcijskih gumbov jih aktivirate, nato pa pritisnite gumb Menu (Meni), da odprete zaslonski meni. V zaslonskem meniju pritisnite **Power Control** (Nadzor porabe energije), izberite **Auto-Sleep Mode** (Način samodejnega prehoda v spanje) in nato **Off** (Izključeno).

# <span id="page-33-0"></span>**3 Podpora in odpravljanje težav**

# **Reševanje pogostih težav**

V tabeli so navedene najpogostejše težave, možni vzroki zanje in priporočene rešitve.

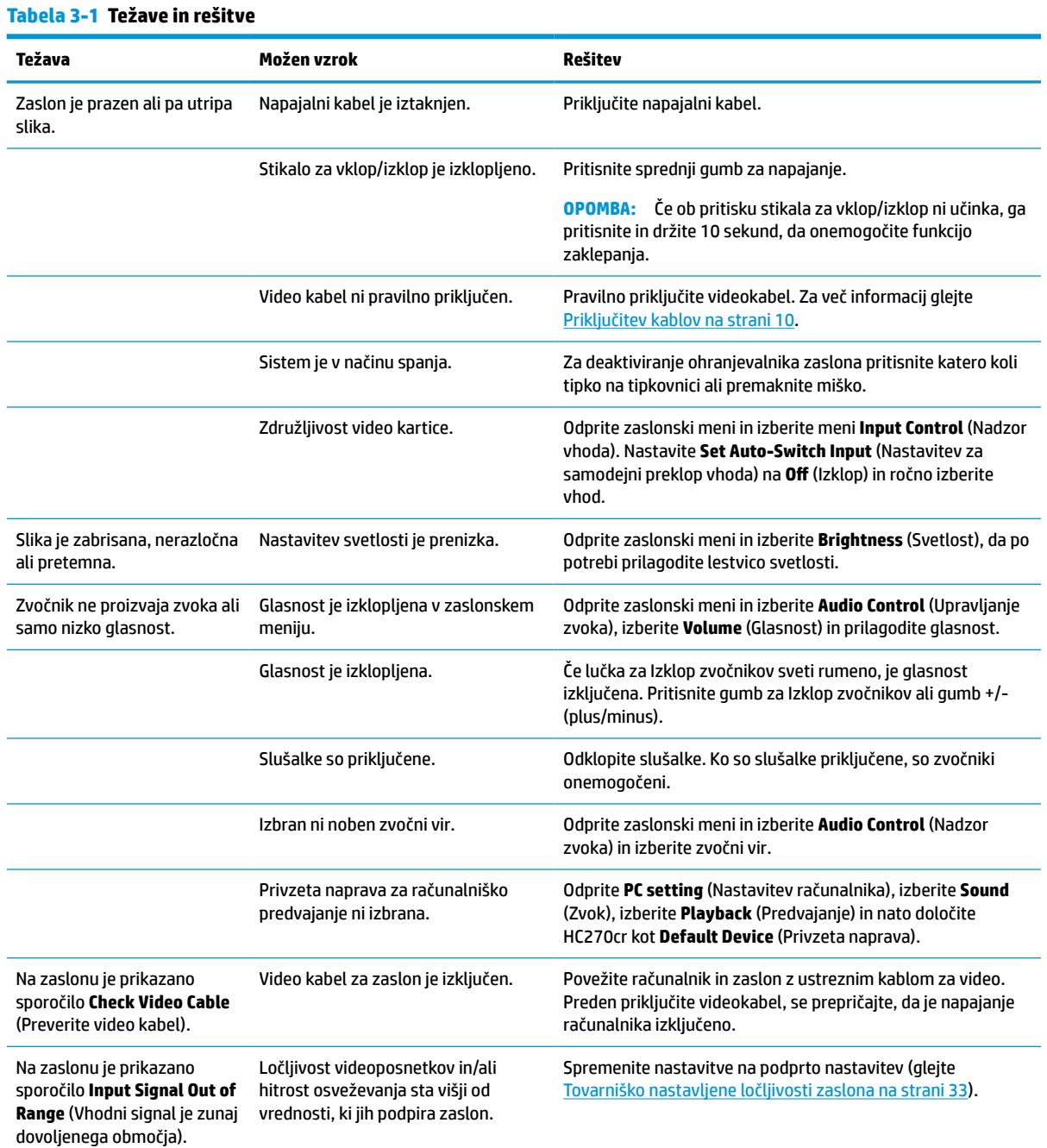

#### <span id="page-34-0"></span>**Tabela 3-1 Težave in rešitve (Se nadaljuje)**

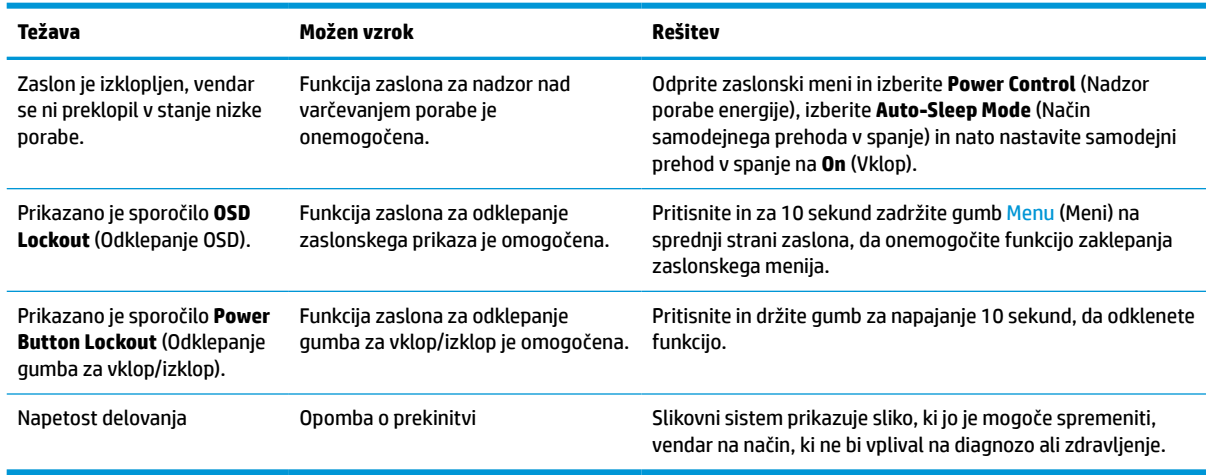

## **Zaklepanje gumbov**

Držite stikalo za vklop/izklop ali gumb Menu (Meni) za deset sekund, da zaklenete funkcijo tega gumba. Funkcijo lahko obnovite tako, da znova zadržite gumb za deset sekund. Ta funkcija je na voljo le, ko je zaslon vklopljen, prikazuje aktivni signal in zaslonski meni ni odprt.

## **Stik s podporo**

Za razrešitev težave s strojno ali programsko opremo pojdite na [http://www.hp.com/support.](http://www.hp.com/support) Na tem spletnem mestu lahko pridobite dodatne informacije o svojem izdelku, vključno s povezavami na forume in navodili glede odpravljanja težav, vsebuje pa tudi informacije o načinu vzpostavitve stika s HP-jem in odpiranju zahtevka za podporo.

# **Priprava za klic tehnične podpore**

Če težave ne morete rešiti s pomočjo nasvetov za odpravljanje težav v tem poglavju, boste morda morali poklicati tehnično podporo. Preden pokličete, pripravite naslednje informacije:

- **•** številko modela zaslona,
- serijska številka zaslona,
- datum nakupa z računa,
- okoliščine, v katerih se je pojavila težava,
- prikazana sporočila o napakah,
- konfiguracijo strojne opreme,
- ime in različico strojne in programske opreme, ki jo uporabljate.

# <span id="page-35-0"></span>**Iskanje serijske številke in številke izdelka**

Serijska številka in številka izdelka sta navedeni na nalepki na zadnji strani zaslona. Ti številki boste morda potrebovali za stik s HP-jem glede vašega modela zaslona.

Številko modela in serijsko številko lahko najdete tudi v zaslonskem meniju. Pritisnite gumb Menu (Meni), pomaknite se navzdol in izberite zavihek **Management** (Upravljanje). Nato izberite jeziček **Information**  (Informacije).

**<sup>2</sup> OPOMBA:** Če želite prebrati nalepko, boste morda morali nekoliko zasukati glavo zaslona.

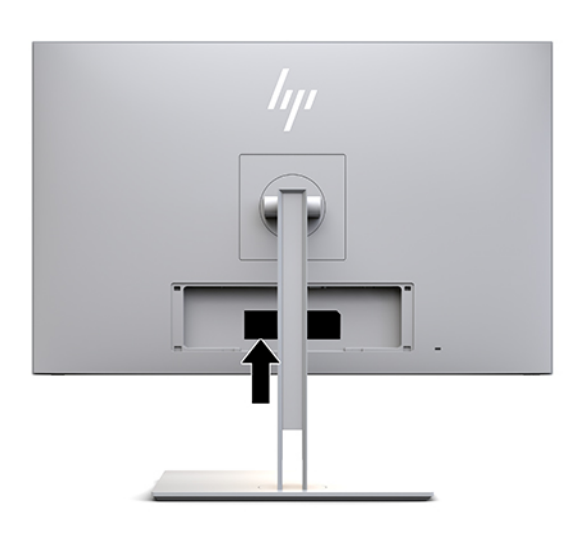

# <span id="page-36-0"></span>**4 Vzdrževanje zaslona**

# **Nasveti za vzdrževanje**

Če želite izboljšati učinkovitost delovanja in podaljšati življenjsko dobo zaslona:

- Ne odpirajte ohišja zaslona in ne poskušajte sami popraviti izdelka. Spreminjajte samo nastavitve, opisane v navodilih za uporabo. Če zaslon ne deluje pravilno ali če vam je padel ali se poškodoval, se obrnite na pooblaščenega HP-jevega zastopnika, prodajalca ali serviserja.
- Uporabite samo vir napajanja in priključek, primeren za zaslon, kot je označeno na nalepki ali ploščici na hrbtni strani zaslona.
- Poskrbite, da bo skupna obremenitev porabnikov, priključenih v zidno vtičnico, manjša od trenutne nazivne obremenitve vtičnice, skupen tok vseh izdelkov, priključenih z napajalnim kablom, pa manjši od nazivnega toka tega kabla. Nazivni tok (AMPS ali A) in drugi podatki za naprave so običajno označeni na njih.
- Postavite zaslon blizu vtičnice, ki je preprosto dosegljiva. Kabel zaslona izvlečete tako, da trdno primete vtikač in ga izvlečete iz vtičnice. Nikoli ne vlecite le kabla.
- Ko zaslona ne uporabljate, ga izklopite. Z uporabo ohranjevalnika zaslona in če zaslon izklopite, kadar ni v uporabi, lahko znatno podaljšate življenjsko dobo zaslona.
- **<sup>2</sup> OPOMBA:** Poškodba zaradi vžgane slike na zaslonu ni vključena v garancijo HP.
- Na ohišju je več rež in odprtin za hlajenje, ki jih ne smete zamašiti ali prekriti. V reže na ohišju in v druge odprtine ne vstavljajte ničesar.
- Pazite, da zaslon ne pade in ne postavljajte ga na nestabilne površine.
- Ničesar ne postavljajte na napajalni kabel. Ne hodite po njem.
- Zaslon naj bo na dobro prezračenem mestu, zaščiten pred močno svetlobo, vročino ali vlago.
- Pri odstranjevanju stojala zaslona mora biti zaslon obrnjen navzdol, zato je pomembno, da ga ustrezno zaščitite pred praskami in drugimi poškodbami.

### <span id="page-37-0"></span>**Čiščenje zaslona**

- **1.** Izklopite zaslon.
- **2.** Odklopite vse zunanje naprave.
- **3.** Obrišite prah z zaslona, tako da zaslon in ohišje obrišete z mehko, čisto antistatično krpo.

**POMEMBNO:** Krpa mora biti vlažna, a ne mokra. Pronicanje vode v ventilacijske ali druge odprtine lahko povzroči poškodbe zaslona. Enota naj se posuši na zraku, preden jo uporabljate.

- **4.** Nato uporabite katero koli od naslednjih razkužilnih krpic za varno dezinficiranje vseh izpostavljenih površin zaslona. Glejte navodila za uporabo, ki jih zagotovi proizvajalec krpic.
- **POMEMBNO:** Čistilo razpršite na krpo in z njo nežno obrišite površino zaslona. Čistila nikoli ne nanašajte neposredno na zaslon. Lahko bi steklo za okvir in poškodovalo elektroniko.

**POMEMBNO:** Za čiščenje zaslonov ali ohišja ne uporabljajte čistil na osnovi nafte, kot so benzol, razredčila ali katere koli druge hlapljive snovi. Te kemikalije lahko poškodujejo zaslon.

#### **Tabela 4-1 Priporočene čistilne formule**

#### **Priporočene čistilne formule**

Benzil-C12-18 alkildimetil amonijevi kloridi: <0,1 %, kvarterne amonijeve spojine, C12-14-alkil[(etilfenil) metil] dimetil kloridi:  $< 0.1 %$ 

Izopropanol: 10–20 %, 2-butoksietanol: <5 %, kvarterne amonijeve spojine, C12-18-alkil[(etilfenil) metil] dimetil kloridi: <0,5 %, benzil-C12-18 alkildimetil amonijevi kloridi: <0,5 %

Kvarterne amonijeve spojine, C12-18-alkil[(etilfenil) metil] dimetil kloridi: <0,5 %, benzil-C12-18 alkildimetil amonijevi kloridi: <0,5 %

Izopropilni alkohol: 55,0 %, alkil dimetil benzil amonijevi kloridi: 0,250 %, alkil (68 % C12, 32 % C14) dimetil etilbenzil amonijev klorid: 0,250 %

Izopropanol: 10–20 %, etilen glikol monobutil eter (2-butoksietanol): 1–5 % benzetonijev klorid: 0,1–0,5 %

Natrijev hipoklorit 0,1–1 %

Celuloza: 10–30 %, etilni alkohol: 0,10–1,00 %

Izopropilni alkohol: 30–40 %, voda 60–70 %

Vodikov peroksid: 0,1–1,5 %

Dichlorvos 18,6 %

**OPOMBA:** Za priporočene znamke čistilnih krp, pripravljenih za uporabo, ki so bile preizkušene in priporočene za čiščenje in razkuževanje zaslona, se obrnite na lokalnega prodajnega predstavnika HP.

**5.** Posodobite dnevnik čiščenja. Za podrobna navodila glejte [Uporaba menija za čiščenje na strani 31](#page-38-0).

### <span id="page-38-0"></span>**Uporaba menija za čiščenje**

Meni za čiščenje lahko uporabite za posodobitev dnevnika za čiščenje, ogled dnevnika za čiščenje in nastavitev opozoril urnika za čiščenje. Za dostop do menija za čiščenje:

- **1.** Pritisnite enega od štirih gumbov na sprednjem okvirju, da aktivirate gumbe, nato pa pritisnite gumb Menu (Meni), da odprete zaslonski meni.
- **2.** V zaslonskem meniju izberite **Sanitization** (Čiščenje).
	- **NASVET:** Če želite hitreje dostopiti do gumba za čiščenje, pritisnite enega od štirih gumbov na sprednjem okvirju, da aktivirate gumbe, nato pa pritisnite gumb za čiščenje.

### 桓

**3.** S štirimi gumbi na sprednjem okvirju se lahko pomikate, izbirate in prilagajate izbire menija. Oznake gumbov so spremenljive glede na aktivni meni ali podmeni.

![](_page_38_Picture_131.jpeg)

#### **Tabela 4-2 Izbire menija za čiščenje in opisi**

### **Pošiljanje zaslona**

Shranite izvirno embalažo, morda jo boste potrebovali, če boste zaslon prenašali ali pošiljali.

# <span id="page-39-0"></span>**A Tehnični podatki**

**OPOMBA:** Vsi tehnični podatki predstavljajo običajne podatke, ki jih ponujajo proizvajalci HP-jevih komponent; dejanska zmogljivost je lahko višja ali nižja.

Za najnovejše specifikacije ali dodatne informacije o tem izdelku obiščite <http://www.hp.com/go/quickspecs/> in poiščite model vašega zaslona v hitrem pregledu tehničnih podatkov QuickSpecs.

# **Model velikosti 68,58 cm (27 palcev)**

![](_page_39_Picture_189.jpeg)

#### **Tabela A-1 68,58 cm (27 palcev) specifikacije modela**

# <span id="page-40-0"></span>**Tovarniško nastavljene ločljivosti zaslona**

Ločljivosti zaslona, navedene spodaj, se najpogosteje uporabljajo in so tovarniško nastavljene privzete vrednosti. Ta zaslon samodejno prepozna te prednastavljene načine, tako da se prikažejo na sredini zaslona in v pravilni velikosti.

### **Model velikosti 68,58 cm (27 palcev)**

![](_page_40_Picture_284.jpeg)

#### **Tabela A-2 Prednastavljene ločljivosti zaslona**

### **Visokoločljivostne oblike videozapisa**

#### **Tabela A-3 Prednastavljene hitrosti ločljivosti**

![](_page_40_Picture_285.jpeg)

<span id="page-41-0"></span>![](_page_41_Picture_89.jpeg)

![](_page_41_Picture_90.jpeg)

# **Funkcija varčevanja z energijo**

Zaslon podpira tudi način delovanja z manjšo porabo energije. V stanje zmanjšane porabe energije preklopi, če zaslon zazna, da ni signala za horizontalno in/ali vertikalno sinhronizacijo. V tem načinu je zaslon črn, osvetlitev ugasne in lučka za napajanje sveti oranžno. Zaslon v stanju zmanjšane porabe energije porabi manj kot 1 W energije. Zaslon potrebuje malo časa, da znova preklopi v običajno stanje delovanja.

Navodila za nastavitev načina za varčevanje z energijo (včasih imenovana tudi funkcija za upravljanje porabe) najdete v priročniku z navodili za računalnik.

**OPOMBA:** Opisana funkcija za varčevanje z energijo deluje samo, če je zaslon priključen v računalnik, ki to funkcijo podpira.

Z izbiro ustreznih nastavitev v časovniku za spanje lahko zaslon nastavite tudi tako, da v način nižje porabe preklopi po vnaprej določenem času. Ko časovnik za spanje zaslona sproži način manjše porabe, lučka za vklop utripa oranžno.

# <span id="page-42-0"></span>**B Pripomočki za ljudi s posebnimi potrebami**

# **Pripomočki za ljudi s posebnimi potrebami**

HP si prizadeva vtkati raznolikost, vključevanje in delo/življenjski slog v tkanino podjetja, zato se to odraža pri vsem, kar delamo. Spodaj si lahko ogledate nekaj primerov, ki opisujejo, kako združujemo razlike, da lahko ustvarimo vključujoče okolje, usmerjeno na povezovanje ljudi z močjo tehnologije po vsem svetu.

### **Iskanje potrebnih tehnoloških orodij**

S pomočjo tehnologije je mogoče izkoristiti človeški potencial. Podporna tehnologija odstranjuje prepreke in pomaga ustvarjati neodvisnost doma, v službi in skupnosti. Podporna tehnologija pomaga pri povečevanju, vzdrževanju in izboljševanju funkcionalnih zmožnosti elektronske in informacijske tehnologije. Za dodatne informacije pojdite na spletno mesto [Iskanje najboljše podporne tehnologije na strani 36](#page-43-0).

### **Naša zaveza**

HP je zavezan k zagotavljanju izdelkov in storitev, do katerih lahko dostopajo tudi osebe z različnimi nezmožnostmi. Ta zaveza podpira cilje glede raznolikosti našega podjetja in nam pomaga ponuditi prednosti tehnologije vsem ljudem.

Naš cilj na področju podporne tehnologije je oblikovanje, proizvajanje in trženje izdelkov ter storitev, ki jih lahko učinkovito uporabljajo vsi, tudi ljudje s posebnimi potrebami, samostojno ali z ustreznimi napravami za pomoč ljudem s posebnimi potrebami.

Pravilnik za pripomočke za ljudi s posebnimi potrebami pri doseganju našega cilja vzpostavlja sedem ključnih ciljev, ki vodijo naša dejanja kot podjetje. Od vseh HP-jevih vodij in uslužbencev se pričakuje, da bodo podpirali te cilje in njihovo izvajanje v skladu s svojimi vlogami ter odgovornostmi:

- dviganje ravni ozaveščenosti glede težav s pripomočki za ljudi s posebnimi potrebami in zagotavljanje usposabljanja za uslužbence, ki ga potrebujejo, da lahko oblikujejo, proizvajajo, tržijo in dobavljajo izdelke in storitve pripomočkov za ljudi s posebnimi potrebami;
- razvijanje smernic za pripomočke za ljudi s posebnimi potrebami za izdelke in storitve ter imenovanje skupine za razvoj izdelkov kot odgovorne za izvajanje teh smernic, kjer je to konkurenčno, tehnično in ekonomsko izvedljivo;
- vključevanje oseb z nezmožnostmi v razvijanje smernic za pripomočke za ljudi s posebnimi potrebami in v oblikovanje ter preskušanje izdelkov in storitev;
- dokumentiranje funkcij dostopnosti in zagotavljanje, da bodo informacije o naših izdelkih in storitvah javno razpoložljive v dostopni obliki;
- vzpostavitev odnosov z vodilnimi ponudniki podporne tehnologije in rešitev;
- zagotavljanje podpore za notranje in zunanje raziskave, ki bodo izboljšale podporne tehnologijo v povezavi z našimi izdelki in storitvami;
- zagotavljanje podpore za industrijske standarde in smernice za pripomočke za ljudi s posebnimi potrebami ter njihovo spodbujanje.

### <span id="page-43-0"></span>**Mednarodna zveza strokovnjakov za pripomočke za ljudi s posebnimi potrebami (IAAP)**

IAAP je neprofitna zveza, usmerjena na spodbujanje stroke pripomočkov za ljudi s posebnimi potrebami prek omrežnih storitev, izobraževanja in certificiranja. Njen cilj je pomoč strokovnjakom s področja pripomočkov za ljudi s posebnimi potrebami pri razvijanju in spodbujanju karier ter zagotavljanje pomoči organizacijam pri integraciji pripomočkov za ljudi s posebnimi potrebami v svoje izdelke in infrastrukturo.

HP je ustanovni član te zveze, ki se ji je pridružil z namenom, da bi skupaj z drugimi organizacijami razvijal področje pripomočkov za ljudi s posebnimi potrebami. Ta zaveza podpira cilj glede pripomočkov za ljudi s posebnimi potrebami v našem podjetju glede oblikovanja, proizvajanja in trženja izdelkov ter storitev, ki jih lahko učinkovito uporabljajo ljudje z različnimi nezmožnostmi.

Zveza IAAP bo z globalnim povezovanjem posameznikov, študentov in organizacij, ki se učijo eden od drugega, okrepila našo stroko. Če bi radi izvedeli več, se lahko na spletnem mestu <http://www.accessibilityassociation.org> pridružite spletni skupnosti, se prijavite na novice in poizveste o možnostih članstva.

### **Iskanje najboljše podporne tehnologije**

Vsakdo, vključno z ljudmi z nezmožnostmi ali s starostjo povezanimi omejitvami, bi moral imeti možnost komuniciranja, izražanja in povezovanja s svetom z uporabo tehnologije. HP je zavezan povečanju ozaveščenosti o pripomočkih za ljudi s posebnimi potrebami znotraj HP-ja in pri naših strankah ter partnerjih. Ne glede na to, ali gre za velike pisave, ki so lahko berljive, prepoznavanje glasu, da lahko roke počivajo, ali katero koli drugo podporno tehnologijo, ki vam bo v pomoč pri vašem specifičnem stanju, je HP-jeve izdelke zaradi različnih podpornih tehnologij lažje uporabljati. Kako izbrati?

### **Ocena vaših potreb**

S pomočjo tehnologije lahko izkoristite svoj potencial. Podporna tehnologija odstranjuje prepreke in pomaga ustvarjati neodvisnost doma, v službi in skupnosti. Podporna tehnologija (AT) pomaga pri povečevanju, vzdrževanju in izboljševanju funkcionalnih zmožnosti elektronske in informacijske tehnologije.

Izbirate lahko med številnimi izdelki podporne tehnologije. Ocena potreb glede pripomočkov za ljudi s posebnimi potrebami vam bo v pomoč pri vrednotenju različnih izdelkov, odgovarjanju na vprašanja in izbiri najboljše rešitve za vaše stanje. Ugotovili boste, da strokovnjaki, ki so kvalificirani za izvajanje ocen potreb glede pripomočkov za ljudi s posebnimi potrebami, prihajajo iz različnih strok, in vključujejo osebe, ki imajo licenco ali certifikat za fizioterapijo, delo s poklicnimi boleznimi in govorne/jezikovne motnje, prihajajo pa tudi iz drugih strokovnih področij. Informacije o vrednotenju lahko podajo tudi druge osebe, ki nimajo licence ali certifikata. Pri odločanju, ali je oseba ustrezna za vaše potrebe, upoštevajte izkušnje posameznika, strokovno znanje in stroške.

### **Pripomočki za uporabnike s posebnimi potrebami za HP-jeve izdelke**

Na spodnjih povezavah boste našli informacije o funkcijah dostopnosti in, če je primerno, o podporni tehnologiji, vključeni v različne HP-jeve izdelke. Ti viri vam bodo v pomoč pri izbiri specifičnih funkcij in izdelkov podporne tehnologije, ki so najprimernejši za vašo situacijo.

- [HP Elite x3 možnosti pripomočkov za ljudi s posebnimi potrebami \(Windows 10 Mobile\)](http://support.hp.com/us-en/document/c05227029)
- [HP-jevi osebni računalniki možnosti pripomočkov za ljudi s posebnimi potrebami v sistemu Windows 7](http://support.hp.com/us-en/document/c03543992)
- [HP-jevi osebni računalniki možnosti pripomočkov za ljudi s posebnimi potrebami v sistemu Windows 8](http://support.hp.com/us-en/document/c03672465)
- [HP-jevi osebni računalniki možnosti pripomočkov za ljudi s posebnimi potrebami v sistemu Windows](http://support.hp.com/us-en/document/c04763942) [10](http://support.hp.com/us-en/document/c04763942)
- <span id="page-44-0"></span>● [Tablični računalniki HP Slate 7 – omogočanje funkcij dostopnosti na HP-jevem tabličnem računalniku](http://support.hp.com/us-en/document/c03678316)  [\(Android 4.1/Jelly Bean\)](http://support.hp.com/us-en/document/c03678316)
- [Osebni računalniki HP SlateBook omogočanje funkcij dostopnosti \(Android 4.3, 4.2/Jelly Bean\)](http://support.hp.com/us-en/document/c03790408)
- [Osebni računalniki HP Chromebook omogočanje funkcij dostopnosti na računalniku HP Chromebook ali](http://support.hp.com/us-en/document/c03664517)  [Chromebox \(Chrome OS\)](http://support.hp.com/us-en/document/c03664517)
- [Nakupi pri HP-ju zunanje naprave za HP-jeve izdelke](http://store.hp.com/us/en/ContentView?eSpotName=Accessories&storeId=10151&langId=-1&catalogId=10051)

Če potrebujete dodatno podporo za funkcije dostopnosti v svojem HP-jevem izdelku, glejte temo [Stik s](#page-48-0) [podporo na strani 41.](#page-48-0)

Dodatne povezave na zunanje partnerje in dobavitelje, ki lahko zagotovijo dodatno pomoč:

- [Microsoftove informacije o pripomočkih za ljudi s posebnimi potrebami \(Windows 7, Windows 8,](http://www.microsoft.com/enable) [Windows 10, Microsoft Office\)](http://www.microsoft.com/enable)
- [Informacije o pripomočkih za ljudi s posebnimi potrebami za Googlove izdelke \(Android, Chrome, Google](http://www.google.com/accessibility/products) [Apps\)](http://www.google.com/accessibility/products)
- [Podporne tehnologije, razvrščene glede na vrsto prizadetosti](http://www8.hp.com/us/en/hp-information/accessibility-aging/at-product-impairment.html)
- [Podporne tehnologije, razvrščene glede na vrsto izdelka](http://www8.hp.com/us/en/hp-information/accessibility-aging/at-product-type.html)
- [Ponudniki podporne tehnologije z opisi izdelkov](http://www8.hp.com/us/en/hp-information/accessibility-aging/at-product-descriptions.html)
- [Industrijsko združenje za podporno tehnologijo \(ATIA\)](http://www.atia.org/)

# **Standardi in zakonodaja**

### **Standardi**

Ameriška agencija Access Board je ustvarila razdelek 508 standardov FAR (Federal Acquisition Regulation), ki obravnava dostopanje do informacijske in komunikacijske tehnologije (ICT) za ljudi s fizičnimi nezmožnostmi, prizadetimi čutili ali kognitivnimi motnjami. Standardi vsebujejo tehnične kriterije, specifične za različne vrste tehnologij, kot tudi zahteve, temelječe na zmogljivosti, ki so usmerjene na funkcionalne zmožnosti vključenih izdelkov. Specifični kriteriji se nanašajo na aplikacije programske opreme in operacijske sisteme, spletne informacije in aplikacije, računalnike, telekomunikacijske izdelke, video in večpredstavnost ter samostojne zaprte izdelke.

### **Odlok 376 – EN 301 549**

Standard EN 301 549 je oblikovala Evropska unija znotraj odloka 376 kot osnovo za spletna orodja za javna naročila izdelkov ICT. Standard določa funkcionalne zahteve za pripomočke za ljudi s posebnimi potrebami, ki veljajo za izdelke in storitve ICT, skupaj z opisom preskusnih postopkov in metodologijo vrednotenja za vsako zahtevo glede pripomočkov za ljudi s posebnimi potrebami.

#### **Smernice za dostopnost spletne vsebine (WCAG)**

Smernice za dostopnost spletne vsebine (WCAG) iz pobude W3C za spletno dostopnost (WAI) pomagajo spletnim oblikovalcem in razvijalcem pri ustvarjanju spletnih strani, ki so primernejše za potrebe ljudi z nezmožnostmi ali s starostjo povezanimi omejitvami. Smernice WCAG spodbujajo uporabo pripomočkov za ljudi s posebnimi potrebami v širokem naboru spletne vsebine (v besedilu, slikah, zvoku in videu) in spletnih aplikacij. Smernice WCAG je mogoče natančno preskusiti, preprosto jih je razumeti in uporabljati, spletnim razvijalcem pa omogočajo tudi prožnost za inovacije. Smernice WCAG 2.0 so odobrene kot [ISO/IEC](http://www.iso.org/iso/iso_catalogue/catalogue_tc/catalogue_detail.htm?csnumber=58625/) [40500:2012.](http://www.iso.org/iso/iso_catalogue/catalogue_tc/catalogue_detail.htm?csnumber=58625/)

<span id="page-45-0"></span>Smernice WCAG so še posebej usmerjene na ovire pri dostopanju do spleta, ki jih izkušajo ljudje z vizualnimi, slušnimi, fizičnimi, kognitivnimi in nevrološkimi nezmožnostmi ter starejši uporabniki spleta, ki potrebujejo podporne tehnologije. Smernice WCAG 2.0 opisujejo značilnosti dostopne vsebine:

- **Zaznavna** (na primer z zagotavljanjem besedilnih nadomestkov za slike, napisov za zvok, prilagodljivostjo predstavitve in barvnega kontrasta)
- **Operabilna** (z omogočanjem dostopa s tipkovnico, barvnega kontrasta, časa vnosa, preprečevanja napadov in navigacijo)
- Razumljiva (z zagotavljanjem berljivosti, predvidljivosti in podpore za vnašanje)
- **Stabilna** (na primer z zagotavljanjem združljivosti s podpornimi tehnologijami)

### **Zakonodaja in predpisi**

Pripomočki za ljudi s posebnimi potrebami na področju informacijske tehnologije in informacij imajo vedno večji pomen v zakonodaji. Ta razdelek podaja povezave na informacije o ključni zakonodaji, predpisih in standardih.

- [Združene države Amerike](http://www8.hp.com/us/en/hp-information/accessibility-aging/legislation-regulation.html#united-states)
- [Kanada](http://www8.hp.com/us/en/hp-information/accessibility-aging/legislation-regulation.html#canada)
- **[Evropa](http://www8.hp.com/us/en/hp-information/accessibility-aging/legislation-regulation.html#europe)**
- [Združeno kraljestvo](http://www8.hp.com/us/en/hp-information/accessibility-aging/legislation-regulation.html#united-kingdom)
- **[Avstralija](http://www8.hp.com/us/en/hp-information/accessibility-aging/legislation-regulation.html#australia)**
- [Po vsem svetu](http://www8.hp.com/us/en/hp-information/accessibility-aging/legislation-regulation.html#worldwide)

#### **Združene države Amerike**

Razdelek 508 zakona Rehabilitation Act določa, da morajo agencije prepoznati, kateri standardi veljajo za nabavo izdelkov ICT, izvesti tržno raziskavo, na podlagi katere določijo razpoložljivost dostopnih izdelkov in storitev ter dokumentirati rezultate svoje tržne raziskave. Spodaj navedeni viri bodo služili kot pomoč pri izpolnjevanju zahtev razdelka 508:

- [www.section508.gov](https://www.section508.gov/)
- **[Buy Accessible](https://buyaccessible.gov)**

Ameriška agencija Access Board trenutno posodablja standarde iz razdelka 508. Pri svojem delu obravnava nove tehnologije in druga področja, na katerih je treba spremeniti standarde. Za dodatne informacije pojdite na spletno mesto [Section 508 Refresh.](http://www.access-board.gov/guidelines-and-standards/communications-and-it/about-the-ict-refresh)

Razdelek 255 zakona Telecommunications Act zahteva, da so telekomunikacijski izdelki in storitve dostopni za ljudi z nezmožnostmi. Pravila FCC pokrivajo vso strojno in programsko opremo telefonskih omrežij in telekomunikacijsko opremo, uporabljeno doma ali v pisarni. Takšna oprema vključuje telefone, brezžične slušalke, fakse, telefonske odzivnike in pozivnike. Pravila FCC pokrivajo tudi osnovne in posebne telekomunikacijske storitve, vključno z običajnimi telefonskimi klici, čakajočimi klici, hitrim izbiranjem, preusmerjanjem klicev, računalniško imeniško pomočjo, nadziranjem klicev, identifikacijo klicateljev, sledenjem klicev in ponavljanjem klicev, kot tudi glasovno pošto in interaktivnimi sistemi z glasovnim odzivom, ki klicateljem prikažejo menije z izbirami. Za dodatne informacije pojdite na spletno mesto [Federal](http://www.fcc.gov/guides/telecommunications-access-people-disabilities) [Communication Commission Section 255 information.](http://www.fcc.gov/guides/telecommunications-access-people-disabilities)

#### **Zakon CVAA (21st Century Communications and Video Accessibility Act)**

Zakon CVAA posodablja zvezni zakon o komunikacijah s povečanjem dostopa za osebe z nezmožnostmi do sodobnih komunikacij in posodablja zakone o pripomočkih za ljudi s posebnimi potrebami, vpeljanimi v letih

<span id="page-46-0"></span>1980 in 1990, tako da vključujejo nove digitalne, širokopasovne in mobilne inovacije. FCC uveljavlja predpise, ki so dokumentirani kot del 14 in del 79 47 CFR.

● [Vodnik agencije FCC za CVAA](https://www.fcc.gov/consumers/guides/21st-century-communications-and-video-accessibility-act-cvaa)

Druga ameriška zakonodaja in pobude

Zakon ADA (Americans with Disabilities Act), zakon Telecommunications Act, zakon Rehabilitation Act in [drugi](http://www.ada.gov/cguide.htm)

#### **Kanada**

Zakon Accessibility for Ontarians with Disabilities je bil oblikovan, da bi razvil in vzpostavil standarde na področju pripomočkov za ljudi s posebnimi potrebami, da bi lahko prebivalci Ontaria z nezmožnostmi dostopali do blaga, storitev in objektov ter da bi zagotovil vključevanje oseb z nezmožnostmi v razvoj standardov za pripomočke za ljudi s posebnimi potrebami. Prvi standard zakona AODA je standard storitev za kupce, vendar pa razvijajo tudi standarde za prevoz, zaposlovanje in informacije ter komunikacije. Zakon AODA velja za vlado Ontaria, zakonodajno skupščino, vsako imenovano organizacijo iz javnega sektorja in vsako drugo osebo ali organizacijo, ki za javnost nudi blago, storitve ali objekte, ali za druge tretje osebe, ki imajo na področju Ontaria vsaj enega zaposlenega; ukrepi v povezavi s pripomočki za ljudi s posebnimi potrebami morajo biti uveljavljeni do 1. januarja 2025 ali prej. Za dodatne informacije pojdite na spletno mesto [Accessibility for Ontarians with Disability Act \(AODA\)](http://www8.hp.com/ca/en/hp-information/accessibility-aging/canadaaoda.html).

#### **Evropa**

Tehnično poročilo ETSI DTR 102 612 iz odloka EU 376: »človeški dejavniki«; izdane so bile zahteve za pripomočke za ljudi s posebnimi potrebami v Evropi za javno nabavo izdelkov in storitev v domeni ICT (odlok Evropske komisije M 376, faza 1).

Ozadje: tri evropske organizacije za standardizacijo so osnovale dve vzporedni projektni skupini, ki opravljata delo, določeno v »odloku 376 za CEN, CENELEC in ETSI v podporo zahtevam za pripomočke za ljudi s posebnimi potrebami za javno nabavo izdelkov in storitev v domeni ICT« Evropske komisije.

Posebna delovna skupina 333 za človeške dejavnike ETSI TC je razvila ETSI DTR 102 612. Nadaljnje podrobnosti o delu, ki ga izvaja STF333 (npr. pristojnosti, specifikacije podrobnih delovnih nalog, časovni načrt dela, prejšnje osnutke, seznam prejetih komentarjev in načine za stik z delovno skupino), najdete na spletnem mestu **[Special Task Force 333](https://portal.etsi.org/home.aspx).** 

Dele, ki so povezani z oceno ustreznih preskusov in shem skladnosti, je izvedel vzporedni projekt, ki je podrobno opisan v CEN BT/WG185/PT. Za nadaljnje podrobnosti pojdite na spletno mesto projektne skupine CEN. Projekta sta tesno povezana.

- [Projektna skupina CEN](http://www.econformance.eu)
- [European Commission mandate for e-accessibility \(PDF 46 KB\)](http://www8.hp.com/us/en/pdf/legislation_eu_mandate_tcm_245_1213903.pdf)
- [Commission takes low profile on e-accessibility](https://www.euractiv.com/)

#### **Združeno kraljestvo**

Zakon Disability Discrimination Act (DDA) iz leta 1995 je bil sprejet, da bi zagotovil dostopnost spletnih strani za slepe in invalidne osebe v Združenem kraljestvu.

[Pravilniki W3C v Združenem kraljestvu](http://www.w3.org/WAI/Policy/#UK/)

#### **Avstralija**

Avstralska vlada je objavila svoj načrt za izvajanje smernic [Web Content Accessibility Guidelines 2.0.](http://www.w3.org/TR/WCAG20/)

<span id="page-47-0"></span>Vsa avstralska vladna spletna mesta morajo do leta 2012 zagotoviti skladnost z ravnjo A, do leta 2015 pa z ravnjo dvojnega A. Novi standard nadomešča WCAG 1.0, ki je bil leta 2000 vpeljan kot obvezna zahteva za agencije.

#### **Po vsem svetu**

- [Posebna delovna skupina JTC1 za pripomočke za ljudi s posebnimi potrebami \(SWG-A\)](http://www.jtc1access.org/)
- [G3ict: globalna pobuda za vključujoči ICT](http://g3ict.com/)
- [Italijanska zakonodaja za pripomočke za ljudi s posebnimi potrebami](http://www.pubbliaccesso.gov.it/english/index.htm)
- [Pobuda W3C za spletno dostopnost \(WAI\)](http://www.w3.org/WAI/Policy/)

# **Uporabni viri in povezave za pripomočke za ljudi s posebnimi potrebami**

Spodaj navedene organizacije so lahko dober vir informacij o nezmožnostih in s starostjo povezanih omejitvah.

**<sup>EX</sup> OPOMBA:** Ta seznam ni popoln. Te organizacije so navedene zgolj v informativne namene. HP ne prevzema nikakršne odgovornosti za informacije ali stike, ki jih lahko odkrijete na internetu. Seznam na tej strani ne pomeni HP-jeve potrditve.

### **Organizacije**

- Ameriška zveza za ljudi z nezmožnostmi (AAPD)
- Zveza za programe iz zakona o podporni tehnologiji (ATAP)
- Ameriška zveza za ljudi z izgubo sluha (HLAA)
- Središče za tehnično pomoč in usposabljanje na področju informacijske tehnologije (ITTATC)
- Lighthouse International
- Nacionalna zveza gluhih
- Nacionalno združenje slepih
- Severnoameriško društvo za rehabilitacijo inženirstva in podporne tehnologije (RESNA)
- Telecommunications for the Deaf and Hard of Hearing, Inc. (TDI)
- Pobuda W3C za spletno dostopnost (WAI)

### **Izobraževalne ustanove**

- Kalifornijska univerza, Northridge, center za nezmožnosti (CSUN)
- Univerza v Wisconsinu Madison, Trace Center
- Program Univerze v Minnesoti za prilagoditev računalnikov

### **Drugi viri v povezavi z nezmožnostmi**

- Program za tehnično podporo zakona za Američane z nezmožnostmi (ADA)
- Omrežje za poslovanje in ljudi z nezmožnostmi
- <span id="page-48-0"></span>**EnableMart**
- Evropski forum za ljudi z nezmožnostmi
- Omrežje za prilagoditev delovnih mest
- **Microsoft Enable**
- Ameriško ministrstvo za pravosodje vodnik na področju zakonodaje pravic za ljudi z nezmožnostmi

### **HP-jeve povezave**

[Naš spletni obrazec za stik](https://h41268.www4.hp.com/live/index.aspx?qid=11387)

[HP-jev vodnik za varno in udobno uporabo](http://www8.hp.com/us/en/hp-information/ergo/index.html)

[HP-jeva prodaja za javni sektor](https://government.hp.com/)

# **Stik s podporo**

**<sup>2</sup> OPOMBA:** Podpora je na voljo samo v angleščini.

- Gluhe ali naglušne stranke, ki imajo vprašanja o tehnični podpori ali pripomočkih za ljudi s posebnimi potrebami v HP-jevih izdelkih, naj naredijo naslednje:
	- za klic na številko (877) 656-7058 od ponedeljka do petka od 6:00 do 21:00 po gorskem času uporabite TRS/VRS/WebCapTel.
- Stranke z drugimi nezmožnostmi ali s starostjo povezanimi omejitvami, ki imajo vprašanja o tehnični podpori ali pripomočkih za ljudi s posebnimi potrebami v HP-jevih izdelkih, naj izberejo eno od naslednjih možnosti:
	- pokličite na številko (888) 259-5707 od ponedeljka do petka od 6:00 do 21:00 po gorskem času;
	- izpolnite [obrazec za stik za osebe z nezmožnostmi ali s starostjo povezanimi omejitvami.](https://h41268.www4.hp.com/live/index.aspx?qid=11387)